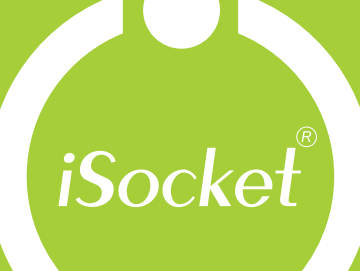

Умная розетка iSocket<sup>®</sup> GSM 706 iSocket<sup>®</sup> GSM 706 Light iSocket<sup>®</sup> GSM 707 iSocket<sup>®</sup> GSM 707 Light Инструкция пользователя

ener

# www.isocket.ru

POWER<sup>2</sup>

**GSM** 

**Ou** our

www.isocket.i

#### **РУССКИЙ. Цветная версия данной инструкции доступна на сайте www.isocket.ru**

Благодарим за приобретение iSocket. Пожалуйста, перед тем, как будете использовать устройство первый раз, выделите несколько минут для того, чтобы внимательно и полностью прочитать эту инструкцию по эксплуатации. Это поможет Вам детально ознакомиться со всеми его функциями и с удовольствием использовать устройство много лет. Особенно внимательно прочитайте инструкцию по безопасности (глава 2)! При неправильном использовании Вы можете потерять право на гарантию или нанести ущерб здоровью или имуществу. Мы оставляем за собой право вносить изменения в конструкцию устройства и его программное обеспечение без дополнительного уведомления. Могут быть отличия в программном обеспечении, не учтенные в этой инструкции, что является допустимым и не рассматривается как брак. Самую последнюю версию данной инструкции можно найти на сайте продукта www.isocket.ru. Станьте зарегистрированным пользователем, чтобы получать новости от компании (глава 20). Пожалуйста, прочитайте также условия гарантийного обслуживания, перед тем как использовать устройство, чтобы не потерять право на гарантию в результате неправильной эксплуатации (глава 19). Покупая это устройство, Вы соглашаетесь с условиями гарантии и ограничения ответственности, описанными в главе 19. Храните это руководство по эксплуатации, возможно, оно понадобится Вам в будущем. Компания Intellectronics желает Вам успехов в использовании iSocket.

#### **ВНИМАНИЕ!**

- **Данная инструкция относится к продуктам iSocket GSM 706, iSocket GSM 707 и iSocket GSM 706 Light, iSocket GSM 707 Light. В некоторых случаях в тексте указывается, какая опция отсутствует в "Light" версии продукта. Однако, пожалуйста, обратитесь к разделу технической информации (глава 17) за более подробной информацией о различиях в устройствах. В версии "Light" соответственно отсутствуют команды, связанные с опциональными возможностями. Данная документация и продукт могут быть изменены без предварительного уведомления.**
- **Данное устройство содержит программное обеспечение, которое является собственностью Intellectronics. Вам, как конечному пользователю, предоставляется немонопольная лицензия без права передачи и без права выдачи сублицензий на применение этого программного обеспечения исключительно в сочетании с устройством, на котором оно установлено и с которым оно поставляется.**
- **Ваше устройство iSocket имеет уникальную функцию "iSocket® Online 24/7", которая позволяет устройству всегда быть на связи даже после перерыва в работе GSM-сети. Однако устройству требуется устойчивый прием – устройство имеет встроенную антенну и может работать нестабильно, если сигнал в вашей местности слабый. Убедитесь, что GSM покрытие в вашей местности достаточное, перед тем как использовать данное устройство. Не кладите металлические предметы рядом с устройством, так как это влияет на качество приема. Это устройство преднозначено только для домашнего и офисного применения.**
- **iSocket присылает различные уведомления, такие как уведомление об отключении электроэнергии, о превышении или понижении заданных температур, о срабатывании датчиков и другие. Такие уведомления будут приходить, только если правильно настроен номер для уведомлений (ALERTNUMBER). В главе 7.3 указано, как правильно настроить этот номер.**
- **Если Вы желаете использовать функцию "iSocket® Power Notifier", то необходимо зарядить встроенный аккумулятор, оставив устройство подключенным к сети минимум на 10 часов.**
- **Если Вы используете предоплаченные SIM-карты (prepaid), возможно Вам понадобится сперва активировать карту с помощью вашего мобильного телефона. Обратитесь за руководством к оператору связи.**

## **Содержание**

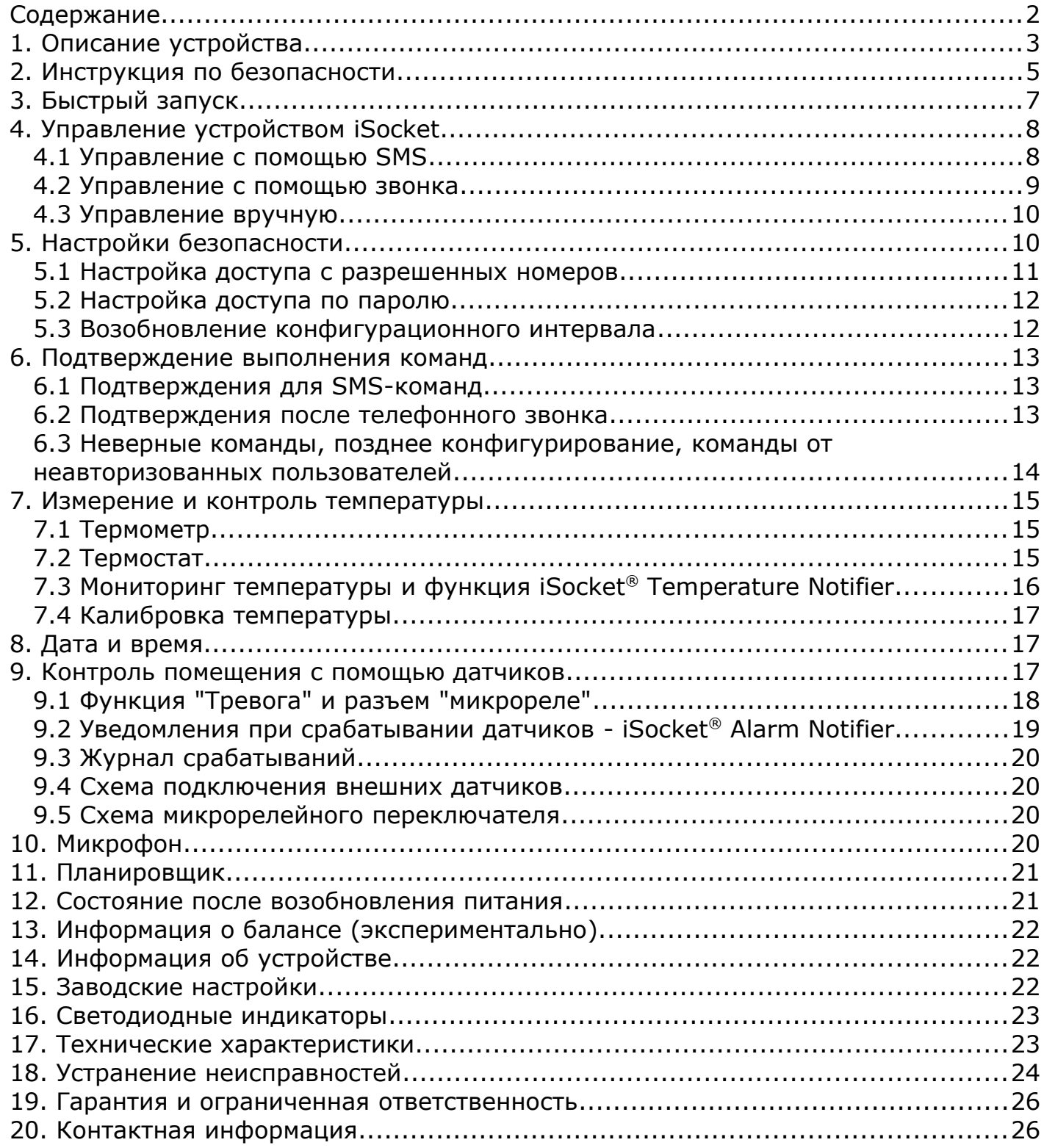

## **1. Описание устройства**

Интеллектуальные устройства iSocket® предназначены для удаленного управления электрооборудованием. Также устройства iSocket® могут использоваться для контроля помещения (охранный контроль, контроль температуры и т.п.) и предоставлять сведения о состоянии помещения через мобильную сеть.

Умная розетка iSocket GSM 706/707 предназначена для удаленного переключения электрооборудования, подключенного в нее, и имеет некоторые дополнительные полезные возможности.

Эта умная розетка управляется удаленно через сеть GSM с помощью обычного мобильного телефона с использованием SMS-команд. Также есть возможность осуществлять некоторые операции по звонку с телефона. В iSocket GSM 706/707 может быть установлена SIM-карта разных GSM-операторов, включая карты предоплаты (prepaid карты).

iSocket GSM 706/707 может также работать как термостат, благодаря встроенному термометру, который контролирует включение и выключение оборудования согласно заданным настройкам. iSocket GSM 706/707 отправит информацию о температуре в помещении на Ваш телефон. В специальный разъем также можно подключить различные датчики, при срабатывании которых будет отправлено уведомление. Например, датчик движения, открытия дверей, детектор огня, утечек газа и другие. На дополнительный выход можно подключить низковольтное оборудование, например, сигнализацию. Внимание! Возможности, упомянутые в этом параграфе, отсутствуют в "Light" версии продукта.

Можно отметить следующие варианты применения iSocket GSM 706/707.

- Удаленная перезагрузка компьютера или сервера.
- Удаленное включение обогрева на даче и уведомление о температуре.
- Включение кофеварки по SMS, чтобы к Вашему приходу кофе был готов.
- Уведомление о вторжении в помещение, включение света и сигнализации.
- Включение холодильника перед приездом на дачу.
- Уведомление об отключении подачи электропитания для холодильной установки.
- Многое другое, на что способна ваша фантазия.

Пожалуйста, учитывайте, что iSocket GSM 706/707 можно использовать только внутри помещения.

Более подробную информацию о технических характеристиках iSocket GSM 706/707 смотрите в главе 17, а также на сайте *www.isocket.ru*.

**Основной разъем:** разъем для подключения внешнего электрооборудования, которое

можно контролировать удаленно.

Индикатор основного питания

Индикатор состояния GSM сети

Показывает активность звукового канала

Индикатор питания на выходе основного

Подробнее про индикаторы читайте в главе

**POWER**

**МИКРОФОН**

**GSM**

связи

**OUT**

16

разъема

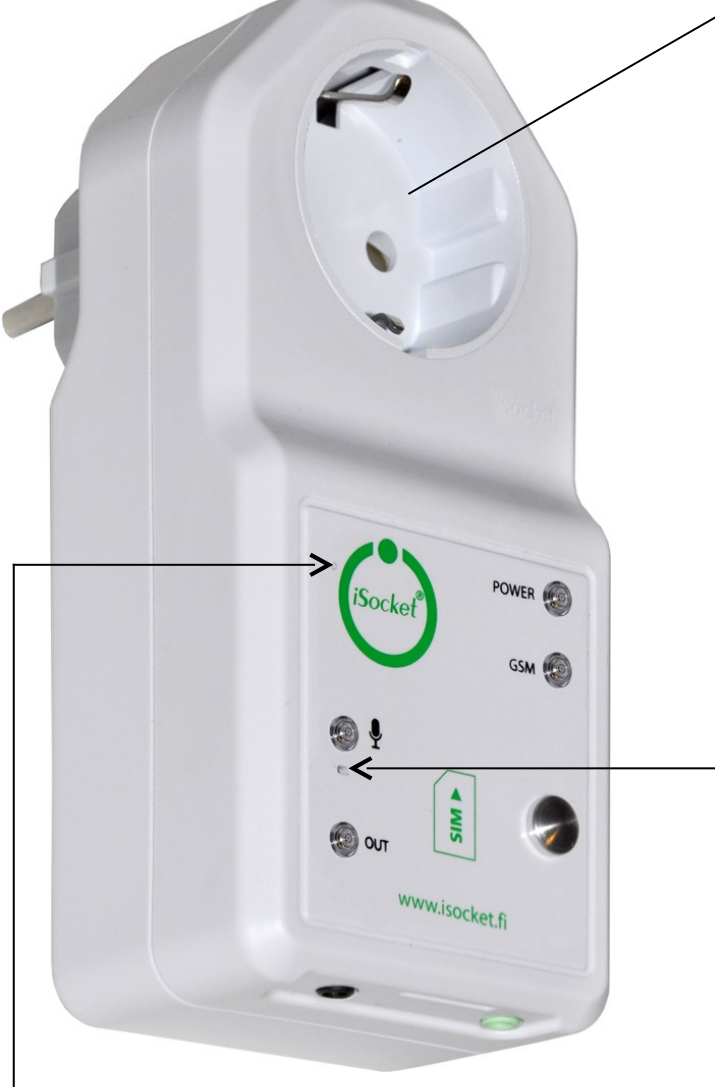

**Встроенный микрофон** (глава 10) **(недоступно в модели "Light")**

**Скрытая кнопка:** используется для переключения основного разъема вручную (глава 4.3) или для сброса настроек (глава 15).

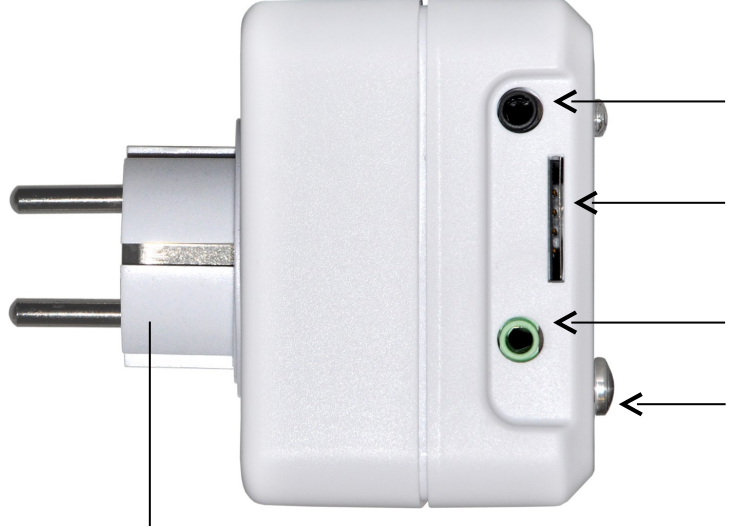

Разъем для подключения устройства iSocket GSM 706/707 во внешнюю настенную розетку для питания самого устройства и подключенных к нему приборов.

**Вход для датчиков** (глава 9)  **(недоступно в модели "Light")**

#### **Разъем для SIM-карты**

**Микрореле** (глава 9) **(недоступно в модели "Light")**

#### **Температурный датчик** (глава 7) **(недоступно в модели "Light")**

Термодатчик расположен внутри корпуса и к нему подведена металлическая втулка, которая выступает из корпуса для более аккуратного замера температуры. Датчик измеряет температуру и отправляет ее через SMS по запросу. Основной разъем можно контролировать этим датчиком в режиме термостата. Подробности см. в главе 7.

## 2. Инструкция по безопасности

Это устройство удовлетворяет соответствующим технологическим стандартам и требованиям безопасности и имеет сертификат соответствия (РОСТ). Однако мы, как производитель, считаем необходимым предупредить вас о мерах предосторожности. Чтобы Вы могли многие годы пользоваться продуктом и получать гарантийное обслуживание, пожалуйста, следуйте следующим предписаниям.

- Никогда не ремонтируйте устройство самостоятельно! В нем нет частей,  $\bullet$ предназначенных для самостоятельного обслуживания.
- Напряжение в сети и другие электрические параметры должны совпадать с указанными на устройстве (смотрите информацию на обратной стороне устройства).
- Подсоединяйте устройство только в правильно заземленную розетку.
- Вилка "Schuko" (СЕЕ 7/4) является неполяризованной вилкой в отличие от других вилок (NEMA 5-14, BS 1363). Поэтому при определенном расположении устройства в настенной розетке может оказаться так, что реле будет отключать нулевую линию, а не фазу. Это не является ошибкой или нарушением стандартов. Это особенность неполяризованной вилки Schuko
- Устройство не предназначено для прямого подключения к нему приборов, у которых нет вилки. Внешние приборы, подключаемые в устройство, должны иметь шнур с соответствующей вилкой.
- Не подключайте в устройство внешние приборы, которые запрещено включать/выключать с помощью вилки (для которых корректным выключеним является выключение с помощью переключателя на приборе).
- Не используйте внешние приборы с неисправной вилкой.
- Не подключайте в устройство приборы, которые нельзя оставлять без присмотра (некоторые типы обогревателей и др.).
- Не превышайте допустимые мощности и другие электрические параметры, указанные в технических характеристиках. Проверьте, какая мощность у подключаемого прибора!
- Устройство предназначается только для домашнего частного некоммерческого использования. Нельзя использовать устройство в условиях, требующих повышенной надежности: в военной сфере, в медицинских учреждениях и т.п.
- Данный продукт не предназначен для безопасного отключения контролируемого оборудования от внешней сети; это устройство не оборудовано устройством автоматического отключения (УЗО), Убедитесь, что ваша домашняя электрическая сеть соответствует требованиям безопасности.
- Продукт разработан для применения только внутри сухого помещения. Не используйте его во влажной или химически агрессивной среде. Например, нельзя эксплуатировать прибор в ванной комнате. Нельзя также эксплуатировать устройство в тяжелых промышленных условиях.
- Нельзя эксплуатировать устройство при повреждении корпуса.  $\bullet$
- Не трясите и не роняйте устройство, иначе оно может быть повреждено.  $\bullet$
- Оберегайте устройство от прямого попадания солнечных лучей
- Храните прибор в недоступном для детей месте.  $\bullet$
- Закройте доступ к управлению и настройкам для неавторизованных  $\bullet$ пользователей (глава 5).
- Прочитайте дополнительную информацию по безопасности в главе 19.

 $-5-$ 

### **Инструкция по безопасной эксплуатации аккумулятора**

Модели "707" имеют встроенный Li-ion аккумулятор. Эта инструкция не дает сведений о том, как обслуживать этот аккумулятор, так как он встроен внутрь устройства. Строго воспрещено заменять аккумулятор самостоятельно – эта операция может быть произведена только авторизованным персоналом. Однако данная инструкция описывает, как правильно заботиться об устройстве, в котором содержится аккумулятор.

#### **Прочитайте эту главу и следуйте инструкциям, изложенным здесь, чтобы избежать серьезных опасностей, которые могут быть вызваны несоблюдением данных здесь указаний.**

Мы со всей серьезностью подходим к дизайну каждого аккумулятора, чтобы обеспечить его максимальную безопасность и надежность. Тем не менее, дополнительные меры предосторожности будут не лишними при работе с устройствами, которые содержат аккумулятор. Исследования показали, что неправильное использование и плохой уход являются главными причинами повреждений, вызваемых аккумуляторами. Следующие меры предосторожности должны быть соблюдены:

- Не бросайте аккумулятор или устройство с аккумулятором в открытый огонь. Существует опасность взрыва!
- Всегда соблюдайте условия хранения (см. главу 17)! Никогда не оставляйте устройство в таком месте, где температура может достичь указанных пределов, например в автомобиле, припаркованном в солнечном месте.
- В случае перегрева или перегрузки аккумулятор может быть отключен автоматически благодаря встроенной системе отключения. Это происходит по соображениям безопасности. Если это произошло, Вы не сможете получать уведомления об отключении электроэнергии, но остальные функции устройства продолжат работу. Использование аккумулятора за пределами температурных условий, указанных в технических характеристиках (глава 17) может вызвать его химическую деградацию и быть причиной пожара.
- В случае некорректного использования жидкость (электролит) может потечь из аккумулятора. Избегайте любого контакта с электролитом! Промойте обильно водой участок кожи, на который попал электролит, и обратитесь за медицинской помощью, если электролит попал в глаза или на другие слизистые оболочки. Немедленно прекратите эксплуатацию устройства, если из него вытекает жидкость!
- Li-ion аккумуляторы подвержены натуральному старению. Аккумулятор должен быть заменен, если его емкость упала до 80% от изначальной. Использование устройства со старым аккумулятором потенциально опасно. Чрезмерный разряд вызывает разрушение аккумулятора. Наиболее частая причина чрезмерного разряда – это длительное хранение устройства без подзарядки. Никогда не используйте устройство с аккумулятором, если есть подозрение, что аккумулятор не заряжался последние 12 месяцев. Существует большая вероятность, что аккумулятор уже чрезмерно разряжен.

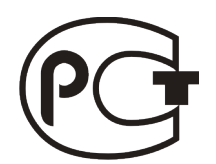

Уважаемый покупатель, сообщаем Вам, что наша продукция сертифицирована на соответствие российским требованиям безопасности. Информацию по сертификации наших приборов Вы можете получить у импортера или дистрибьютора, а также обратившись к нам.

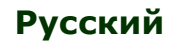

## **3. Быстрый запуск**

Приступить к работе с iSocket GSM 706/707 очень просто. Вы должны иметь SIMкарту какого-либо GSM-оператора. Если Вы еще не приобрели SIM-карту, то сделайте это в любом ближайшем офисе оператора мобильной связи. Вы можете также использовать предоплаченные SIM-карты.

**ВНИМАНИЕ!** Для SIM-карты необходимо отключить запрос PIN-кода! Если Вы не сделаете это, то iSocket GSM 706/707 не будет работать. Отключить запрос PIN-кода можно только с помощью телефона. Не используйте SIM-карты, которые содержат сообщения! Удалите все сообщения с карты.

Быстрый запуск включает в себя три простых шага:

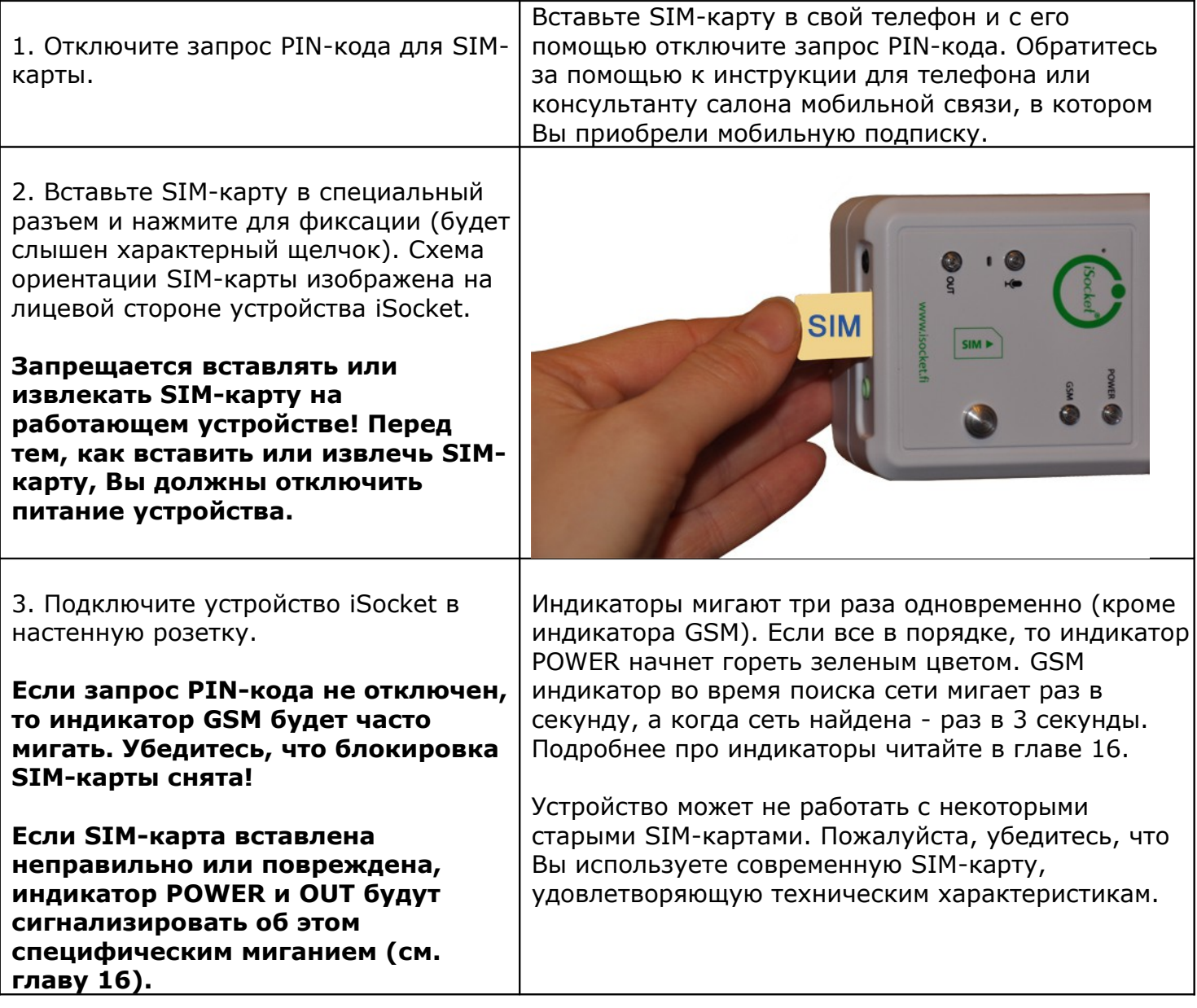

Устройство готово к работе! Можно провести простой тест. Подключите в iSocket электроприбор, например, настольную лампу (не забудьте включить собственный выключатель лампы). Отправьте на номер SIM-карты SMS-сообщение с текстом *ON* и Вы увидите, как лампа включится. Отправьте сообщение с текстом *OFF* и лампа выключится.

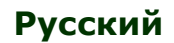

## **4. Управление устройством iSocket**

Управлять устройством можно посредством SMS-команд, с помощью звонка или вручную. Наибольшие возможности предоставляет управление с помощью SMS.

#### 4.1 Управление с помощью SMS

Команды отправляются в виде SMS-сообщений на номер телефона SIM-карты, вставленной в устройство iSocket. Сообщения имеют следующий вид:

### **КОМАНДА** (например, **STATUS**).

Если установлен пароль доступа (смотрите главу 5), то сообщения нужно отправлять так:

#### **парольКОМАНДА** (например, **12345STATUS**),

где *12345* – это пароль доступа, установленный командой *PASSWORD=12345* (подробнее в главе 5).

Есть три вида команд:

#### **Команды конфигурации** (в таблицах отмечены *30min*)

 Позволяют конфигурировать параметры и функции устройства iSocket. Конфигурацию можно производить только в течение 30 минут после подачи питания на устройство или с момента отправки последней конфигурационной команды. Если производится попытка сконфигурировать устройство по истечении 30 минут, то придет сообщение "*команда – Time for configuration is expired (30min)!* " (только если *ERROR=ON* – см. главу 6). Чтобы Вы не забывали об этом ограниченном интервале, в таблицах для команд конфигурации стоит отметка "30min" в столбце "тип". Вы можете настроить возможность сброса конфигурационного интервала (см. раздел 5.3). Настройки сохраняются в энергонезависимой памяти и не пропадают при потере питания.

#### **Информационные команды конфигурации** (в таблицах отмечены *Inf*)

 Такие команды имеют на конце знак вопроса (*КОМАНДА?*). Это команды информационного характера. В ответ Вы получите текущее значение параметра, который имеет такое же имя, как и команда. Т.е. эти команды не производят конфигурацию, а только информируют вас о значении параметра. Команды доступны в любое время.

#### **Команды управления и контроля** (в таблицах отмечены *Ctrl*)

Используются для контроля устройства iSocket и могут использоваться в любое время.

У каждой команды имеется значение по умолчанию – это то значение, которое было установлено на заводе изготовителя (подробнее смотрите в главе 13). Команды могут быть набраны в любом регистре (заглавными или строчными буквами). После отправки команды приходит ответное сообщение, но если Вам это не нравится, то это можно отключить (подробнее в главе 6).

Если какая-то *конфигурационная* команда может принимать несколько разных значений, то после отправки *информационной* команды, связанной с этой конфигурационной командой, в ответе Вы увидите перечисленными через запятую все допустимые значения, а текущее активное значение команды будет указано в скобках. Например, Вы отправили информационную команду "*КОМАНДА?*". В ответ получили "*КОМАНДА=OFF,(ON)*". Это означает, что текущее активное значение – "*ON*", а "*OFF*" – это другое значение, которое может принимать команда. Такой синтаксис сделан для вашего удобства, чтобы, не обращаясь к инструкции, Вы могли видеть, какие еще значения можно задать команде конфигурации. Первым значением в списке указывается значение, установленное на заводе по умолчанию (см. главу 13).

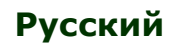

Реальный ответ может отличаться от указанного в таблице и зависит от команды. В таблицах приведены не все варианты ответов. Если Вы ошиблись в написании команды и была отправлена неверная команда, то придет сообщение "*команда - Error!"* (только если *ERROR=ON* – см. главу 6). Если отправлена команда, содержащая более 30 символов, то она будет удалена без всяких ответных уведомлений.

**ВНИМАНИЕ!** Команды конфигурации принимаются только в течение первых 30 минут после включения устройства. Это сделано по соображениям безопасности. Если требуется переконфигурировать устройство, то необходимо выключить его из розетки и включить снова. Вы можете также настроить возможность сброса конфигурационного интервала (см. раздел 5.3)

Список простых основных команд управления и конфигурации приведен в таблице.

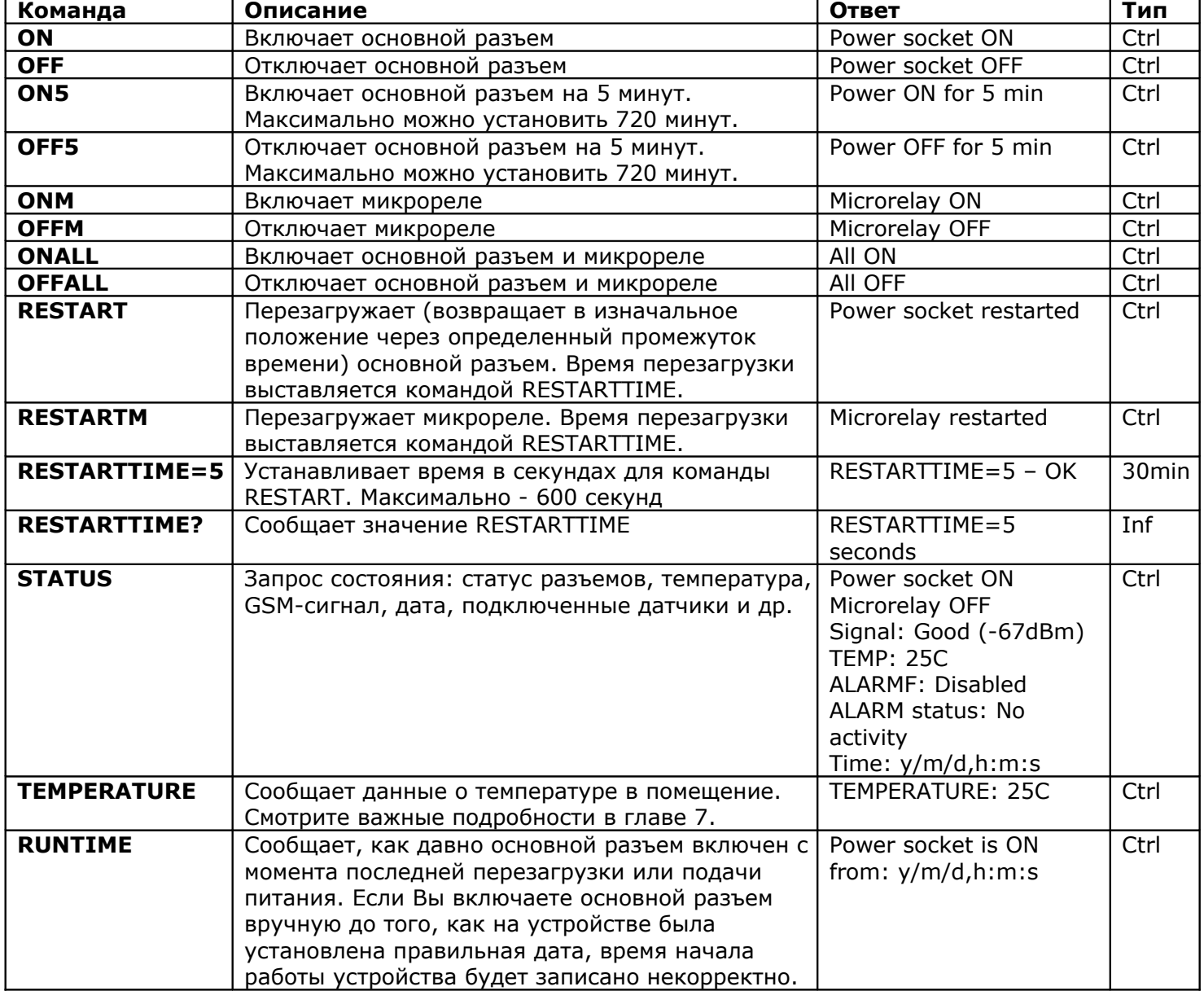

#### 4.2 Управление с помощью звонка

Разъемом для подключения внешнего электрооборудования можно также управлять с помощью мобильного или даже стационарного телефона. Например, Вы можете позвонить на номер телефона SIM-карты, находящейся в устройстве iSocket, и

произойдет перезагрузка оборудования, подключенного в устройство (например, компьютера). После звонка на iSocket действие происходит немедленно. Действие должно быть заранее запрограммировано. Изначально сконфигурировано отсутствие каких-либо действий по звонку. В следующей таблице указано, какие действия можно заранее сконфигурировать.

Имейте в виду, что Вы не можете сконфигурировать активные действия по звонку, если не настроена защита с помощью списка разрешенных номеров (глава 5.1). Это объясняется тем, что защита паролем не действует для звонков; и если нет защиты списком номеров, то любой случайно или намеренно позвонивший на номер SIMкарты в устройстве вызовет его перезагрузку. Соответственно, если Вы отключаете защиту списком номеров, то опция *RING* переходит в значение "*NOACTION*".

В ответ на звонок после выполнения запрограммированного действия устройство пришлет Вам SMS. Можно сделать так, чтобы устройство вместо отправки SMS звонило Вам. Подробнее об этом читайте в главе 6.2.

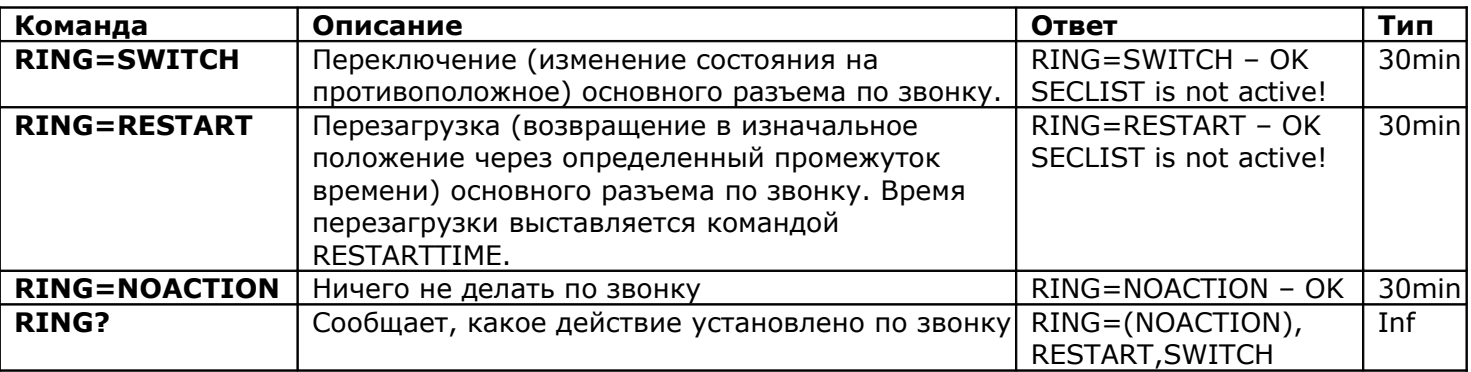

#### 4.3 Управление вручную

Вручную можно переключать только состояние основного разъема. Ручное переключение производится с помощью скрытой кнопки, которая находится рядом с логотипом (см. главу 1). Эту кнопку можно нажать с помощью подходящего тонкого предмета. При коротком нажатии этой кнопки разъем для подключения внешнего электрооборудования переключится в противоположное состояние. Т.е., если он был выключен, то включится, и наоборот.

## **5. Настройки безопасности**

Закройте доступ к управлению iSocket неавторизованным пользователям! **Если никакие настройки безопасности не используются, то любой, кто знает номер телефона SIM-карты, может управлять устройством. Это небезопасно!** В устройстве используется два метода защиты от несанкционированного доступа:

- Доступ только с разрешенных телефонных номеров
- Авторизация по паролю

Оба метода можно использовать раздельно или совместно. При использовании первого метода устройство игнорирует SMS-команды управления и звонки с номеров, не внесенных в список. Список может содержать максимум 10 телефонных номеров. Второй метод подразумевает использование индивидуального пароля из пяти символов. Этот пароль нужно вводить перед SMS-командой без использования пробелов следующим образом:

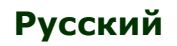

#### **парольКОМАНДА** (например, **123abcSTATUS**),

где *12abc*– это пароль доступа, установленный командой *PASSWORD=12abc* (подробнее читайте ниже).

#### 5.1 Настройка доступа с разрешенных номеров

В список разрешенных номеров можно внести 10 номеров длиной максимум 15 символов каждый. Ниже приводится список команд, объясняющих, как включить список и как добавить в него номер. По умолчанию список отключен и никаких номеров не содержит.

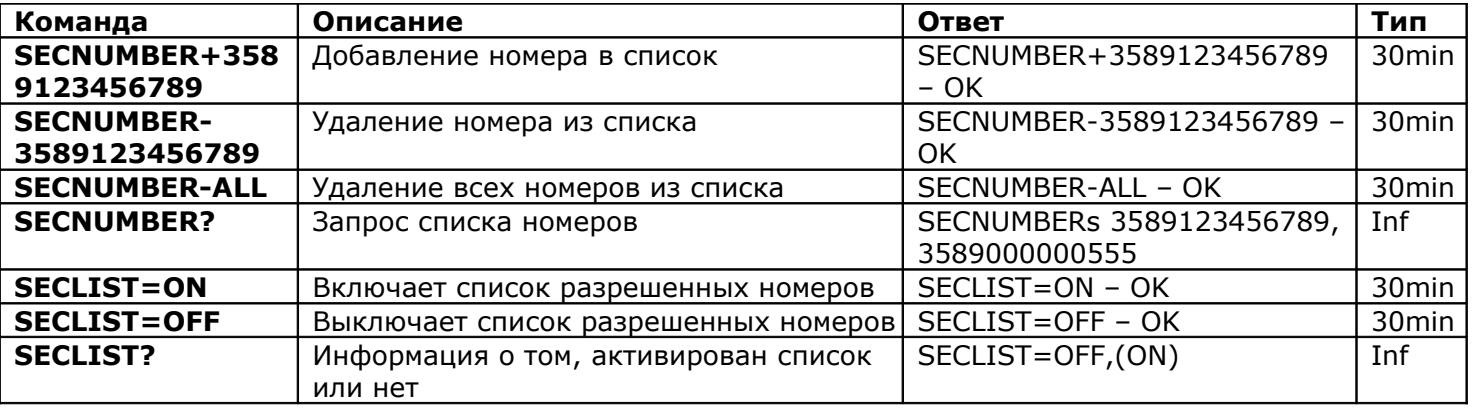

Телефонные номера, как правило, нужно вводить в международном формате (с кодом страны и города) без использования пробелов и дефисов. Ниже приводится два примера добавления и удаления номера *358-(0)9-123456789*.

#### **SECNUMBER+3589123456789** – пример добавление номера

**SECNUMBER-3589123456789** – пример удаления номера

В этом примере *358* – код страны Финляндии, *(0)9* – код города Хельсинки, а *123456789* – локальный номер.

**ВНИМАНИЕ!** Было замечено, что некоторые мобильные операторы при отправке SMS передают номер в международном формате (в нашем примере *3589123456789*), а при звонке передают номер в локальном формате (в нашем примере это будет *123456789*). Если такое поведение актуально для вашего оператора, то в список нужно внести **оба номера**! Т.е. в дополнение к международному номеру нужно также внести локальный номер командой *SECNUMBER+123456789*.

Если Вы добавили номер в список, но сам список не включили, то защита будет неактивна. Не забудьте после добавления номера включить и сам список командой *SECLIST=ON*. Если Вы удалили все номера командой *SECNUMBER-ALL*, то защита автоматически деактивируется (станет активным значение *SECLIST=OFF)*.

Убедитесь, что функция идентификации вызывающего абонента (CID) активна для вносимого номера. Все номера, которые устройство не может распознать, считаются чужими. Мы советуем использовать защиту с помощью списка доступных номеров всегда, даже если используется защита по паролю. Подробнее о причине можно прочитать в главе 6.3.

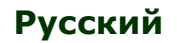

### 5.2 Настройка доступа по паролю

Ниже в таблице указано, как установить пароль на доступ. Пароль должен состоять из 5 символов. Не используйте простые комбинации цифр и букв для пароля! Пароль *12345*, *11111, abcde* и другие подобные пароли не являются надежными!

#### **Внимание! Перед снятием пароля или его изменением не забудьте написать старый пароль перед командой PASSWORD=x.**

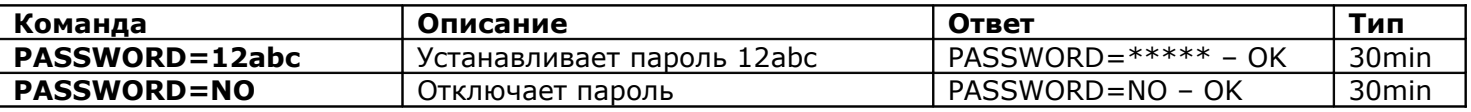

#### 5.3 Возобновление конфигурационного интервала

- Если Вы находитесь далеко от устройства, но Вам необходимо его переконфигурировать, а время конфигурации истекло, то Вы можете возобновить конфигурационный интервал. После этого Вам будет снова доступно 30 минут для конфигурации. Однако, принимая во внимание, что этот таймаут является дополнительным уровнем безопасности, то возможность возобновлять конфигурационный интервал должна быть защищена паролем и настроена заранее. Если Вы этого не сделали сразу, то удаленно эту возможность настроить не получится.
- Обратите внимание на следующее. Чтобы иметь возможность возобновлять интервал, Вы должны установить пароль для возобновления интервала. Этот пароль невозможно установить, если не настроено ни одного метода защиты (пункты 5.1, 5.2). В этом случае Вы получите сообщение "*No security setup!*". Соответственно, если Вы удалите все способы защиты, то возможность возобновлять интервал тоже пропадет (настройка *RENEWINTERVALPW=NO* станет активной). Пароль для возобновления интервала состоит из 9 символов.

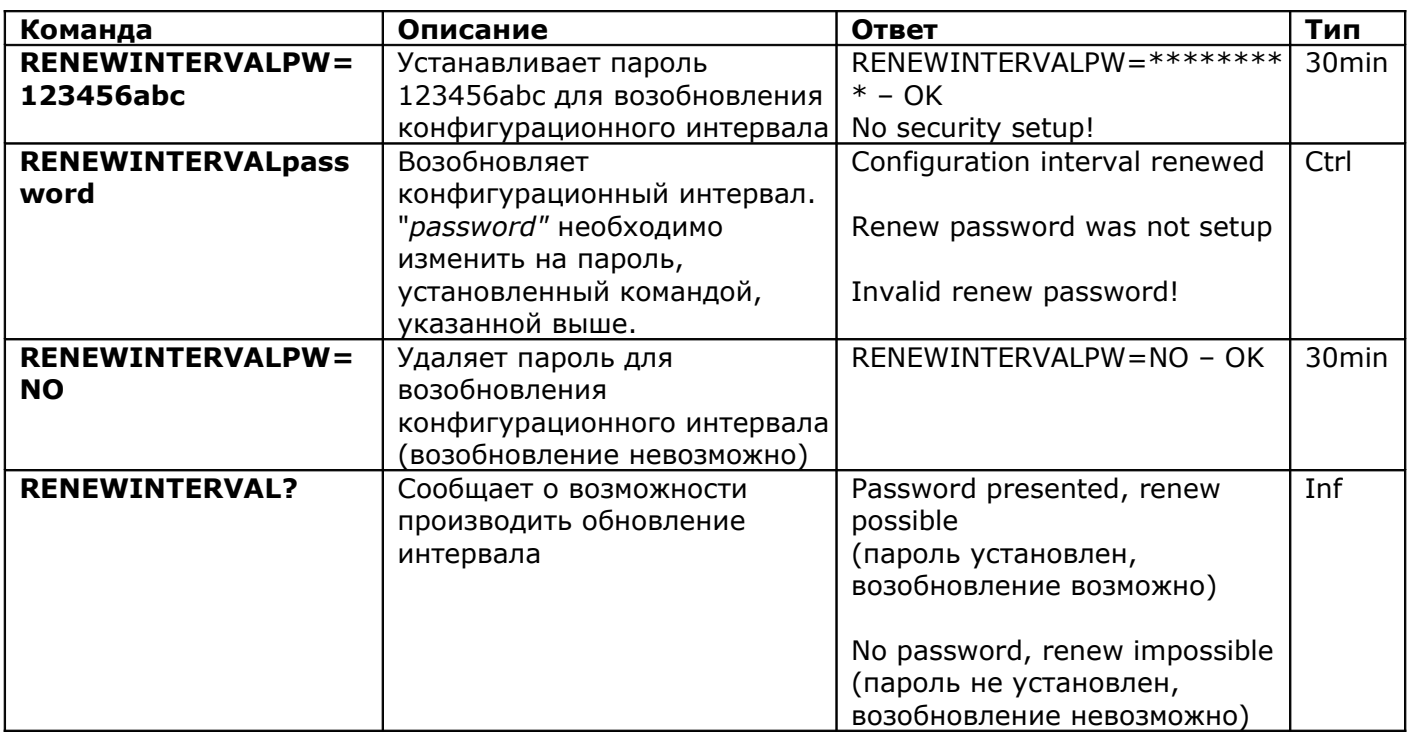

#### **Не используйте приведенный здесь пароль и другие простые пароли!**

## **6. Подтверждение выполнения команд**

Важно быть уверенным в том, что отправленная команда успешно выполнена. Для этой цели мы создали систему уведомлений для каждой выполненной команды. Если Вы хотите получать подтверждения о выполнении команд, то на телефоне, с которого Вы отправляете сообщения или делаете звонок на iSocket, не должен стоять запрет определения номера.

#### 6.1 Подтверждения для SMS-команд

После выполнения любой SMS-команды Вы получите ответное сообщение. Так сделано по умолчанию, но Вы можете отключить эти уведомления, если хотите экономить кредит SIM-карты.

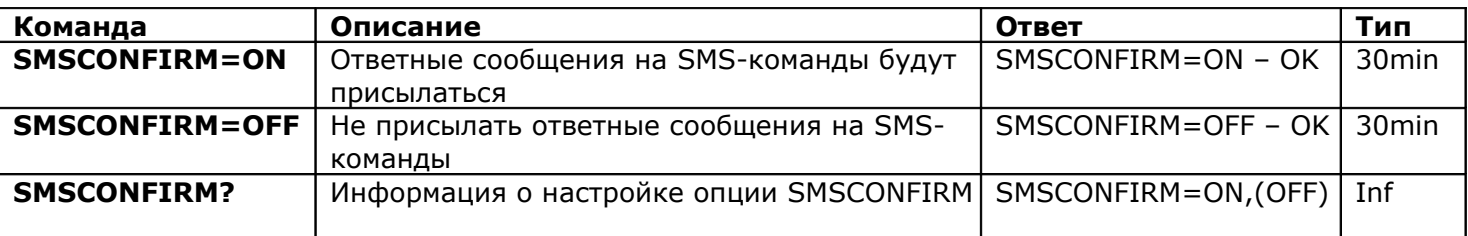

**Список команд, на которые не влияет настройка SMSCONFIRM, по причине специфики данных команд:** STATUS, TEMPERATURE, RUNTIME, SHOWALARMLOG, SALDO, HARDWARE, SERIALNUM, FIRMWARE, DATE и все информационные команды ("*Inf*").

#### 6.2 Подтверждения после телефонного звонка

В случае управления с помощью звонка Вы также будете уведомлены о результате выполнения команды ответным SMS, но вместо этого можно настроить, чтобы устройство сделало обратный звонок Вам. Эту функцию можно использовать для экономии кредита. В этом случае iSocket позвонит на Ваш телефон и примерно через 10 секунд прервет звонок. Тогда кредит SIM-карты не будет потрачен. Вы можете отключить любые уведомления о результате звонка на устройство.

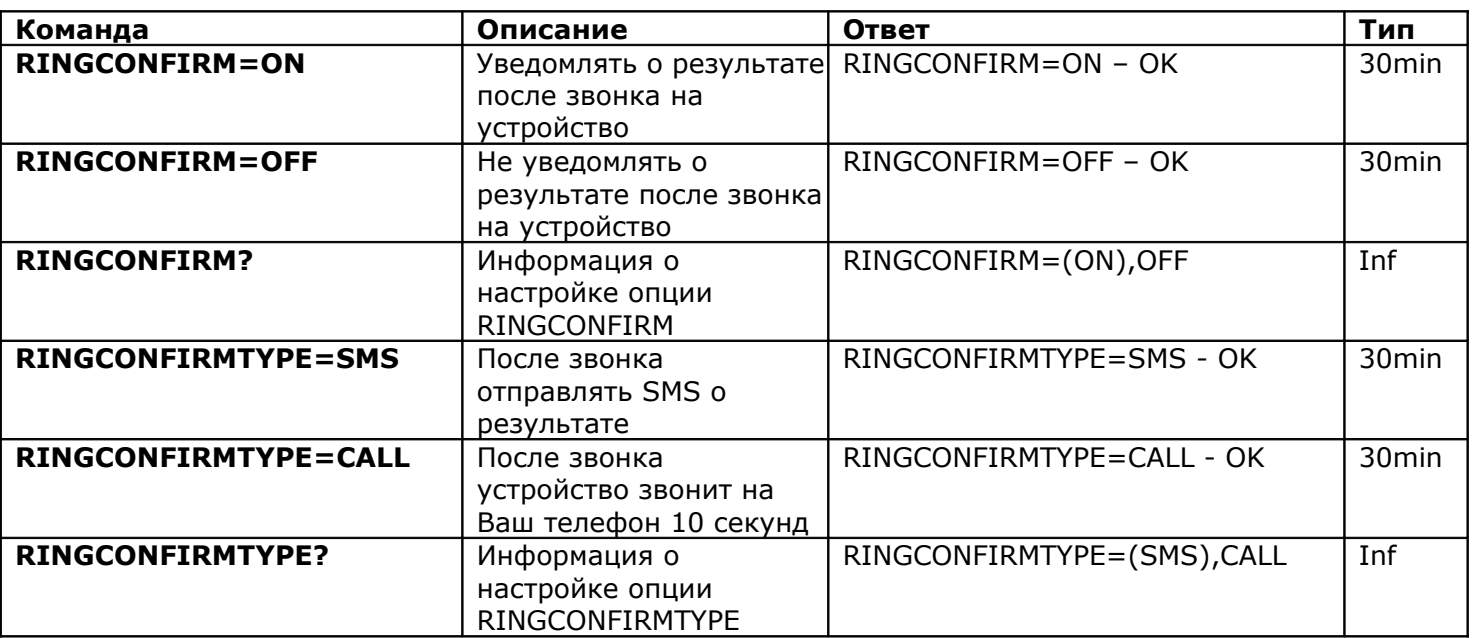

6.3 Неверные команды, позднее конфигурирование, команды от неавторизованных пользователей

Если устройству отправлена неверная команда, то в ответ Вы получите сообщение "*команда – Error!*". Если у вас настроена защита по паролю, но Вы забыли его указать в начале команды (см. главу 5.2), то Вы получите сообщение "Invalid access password!". Если Вы пытаетесь присвоить команде конфигурации недопустимое значение, то получите сообщение "*Incorrect value!*". Если истекло время конфигурирования (см. главу 4), то в ответ на команду конфигурации Вы получите сообщение "*Time for configuration is expired (30min)!*". Если во время выполнения команды произошла непредвиденная ошибка, то Вы получите сообщение "Execute error!". Вы можете отключить все указанные выше сообщения об ошибках с помощью настройки опции *ERROR=OFF*.

Если настроен список разрешенных телефонных номеров (см. главу 5.1) и кто-то с неавторизованного телефона пытается выполнить команду, то ему в ответ ничего не придет, пока Вы не установите *SMSCONFIRMUNAUTH=ON*. Если Вы включили эту опцию, то пользователи с "чужих" номеров будут получать сообщения "*Access deny!*" в ответ на попытку выполннить любую команду. **Мы не советуем Вам задействовать эту опцию, так как неавторизованные пользователи, которые знают номер телефона SIM-карты, могут израсходовать весь ее кредит, получая такие ответные сообщения. В связи с этим мы также настоятельно советуем использовать защиту с помощью списка телефонных номеров (глава 5.1), а не только пароль!** Это объясняется тем, что команда, набранная без пароля, расценивается просто как неверная команда и нежелательный отправитель получит обратное сообщение "*команда – Error!*". И он также может израсходовать кредит SIM-карты такими сообщениями.

В целом можно отметить, что команда *ERROR=OFF* отключает вообще все сообщения об ошибках и о позднем конфигурировании для *всех* отправителей. По умолчанию эта опция установлена в "ON", чтобы на этапе ознакомления с устройством Вы могли получать все ошибки и не теряться, когда в ответ от устройства ничего не приходит. Когда Вы хорошо ознакомитесь с устройством, Вы можете отключить сообщения об ошибках. Пока же мы настоятельно советуем настроить список разрешенных номеров (глава 5.1) и не изменять опцию *SMSCONFIRMUNAUTH*, которая по умолчанию установлена в *OFF*. В таблице приводятся все команды, имеющие отношения к этому разделу.

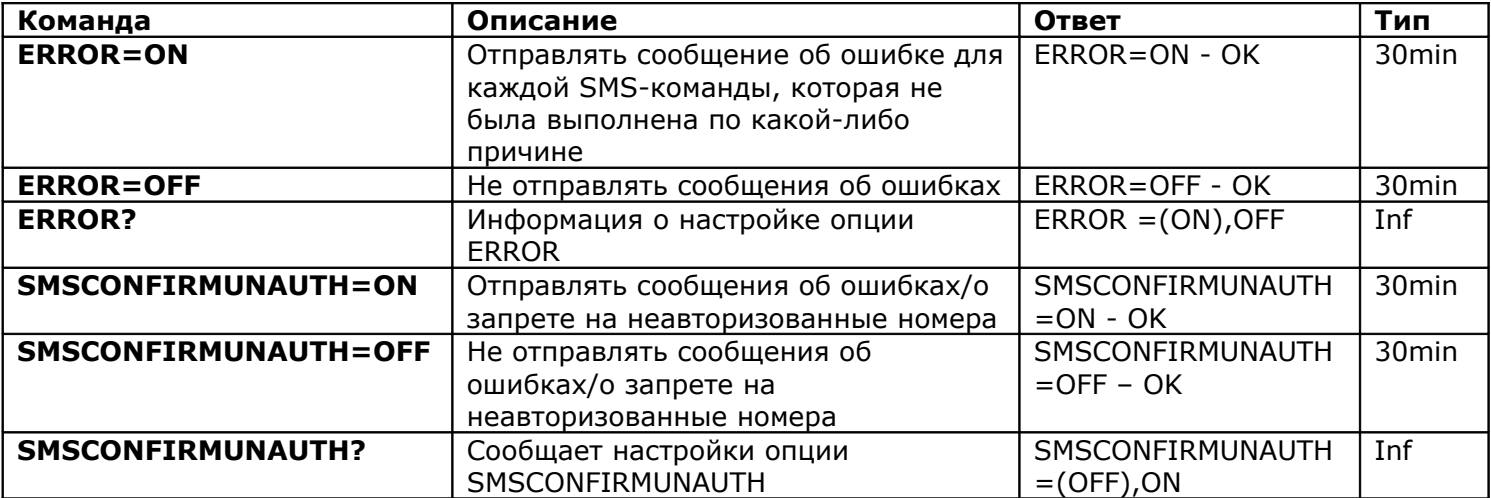

## **7. Измерение и контроль температуры**

#### **Возможности, описанные в данном разделе, отсутствуют в модели Light.**

#### 7.1 Термометр

iSocket GSM 706/707 имеет встроенный термометр, который измеряет температуру окружающей среды и может сообщить ее по SMS. Информацию о температуре можно получить через 10 минут после подачи питания на устройство.

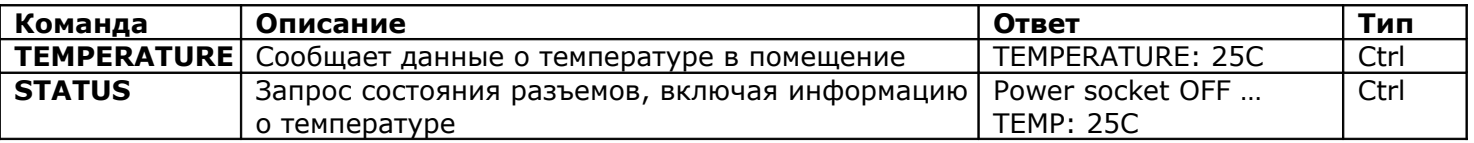

### 7.2 Термостат

- Устройство имеет встроенный термостат, который может работать как с системами обогрева, так и с системами охлаждения. В новой модели устройства значительно упрощена работа с термостатом! Функция термостата позволяет контролировать основной разъем iSocket GSM 706/707 и переключать его в зависимости от заданной температуры отключения.
- Функция термостата доступна через 10 минут после подачи питания. Интервал чтения показаний температуры – 1 минута (для устройств, выпускаемых с июля 2012). Если функция термостата была включена, то первое чтение температуры произойдет через 10 минут после подачи питания на устройство. Если Вы включаете термостат уже после истечения десятиминутного интервала, то первое чтение температуры произойдет не позднее чем через 1 минуту.
- Термостат является всего лишь дополнительной опцией для iSocket GSM 706/707 и эту опцию нельзя рассматривать как замену профессиональным дорогим термостатам. Точность термостата  $\pm$  2 °C.

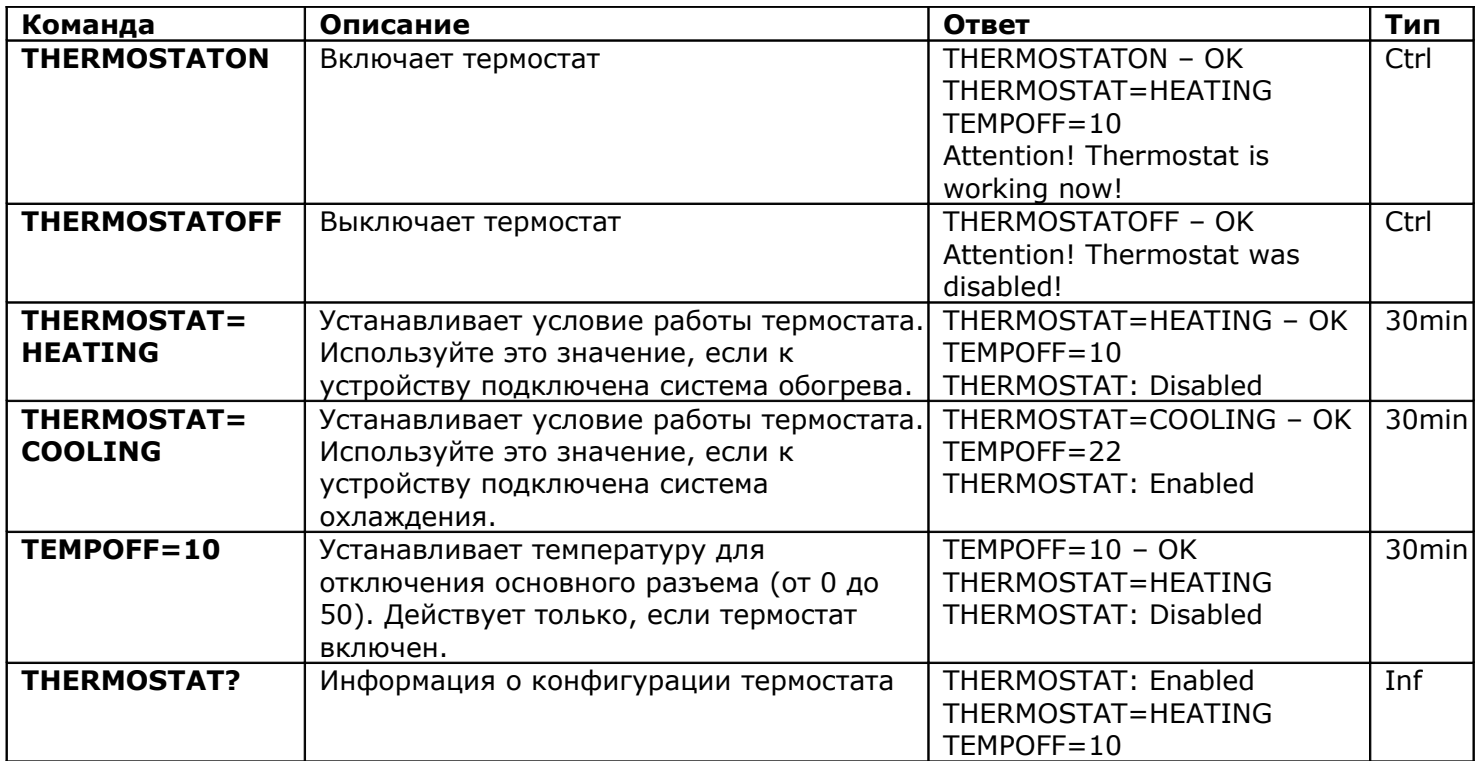

Пример – включение обогревателя на даче, если температура упала до 10˚C. Необходимо использовать следующие настройки: *THERMOSTAT=HEATING, TEMPOFF=10, THERMOSTATON*. С такими настройками термостат будет удерживать температуру в диапазоне примерно 10С. Это означает, что когда помещение будет нагрето до 10С, основной разъем будет выключен. Если температура в помещении уже превышает 10С, то разъем не включится, пока температура не упадет ниже 10С.

Другой пример – включение кондиционера, если температура превышает 22˚C (THERMOSTAT=COOLING, TEMPOFF=22, THERMOSTATON). Это означает, что когда помещение будет охлаждено до 22С, основной разъем будет выключен. Если температура в помещении меньше 22С, то разъем не включится, пока температура не поднимется выше 22С.

#### 7.3 Мониторинг температуры и функция iSocket**®** Temperature Notifier

Вы можете получать сообщения, когда достигнута температура отключения (установленная командой TEMPOFF=X). Эта функция относится к термостату и работает только, когда задействован термостат. Перед тем, как настроить уведомления, необходимо внести хотя бы один номер для уведомлений. Если Вы удалите все номера, то уведомления тоже будут отключены автоматически (будет активно THERMALERT=OFF). Смотрите соответствующие команды в таблице выше.

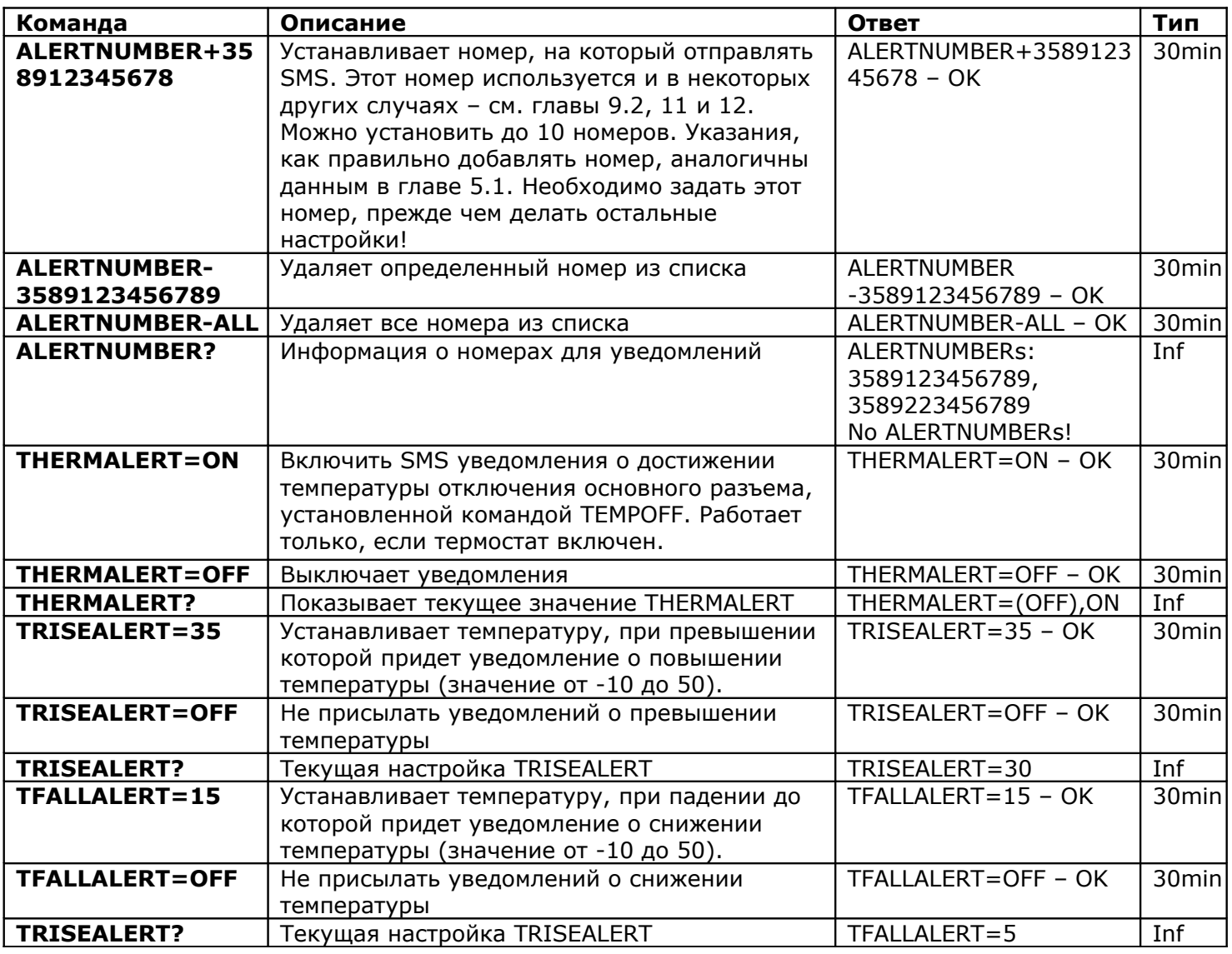

#### **iSocket® Temperature Notifier**

iSocket<sup>®</sup> Temperature Notifier - это функция устройства iSocket, которая уведомит вас в случае, если температура в помещении вышла за пределы установленных значений. Данная функция работает независимо от термостата.

© Copyright Intellectronics 2012

Если Вы хотите получить уведомление, когда температура в помещении упала ниже определенного уровня, установить TFALLALERT. Если Вам необходимо уведомление о превышении температуры, установите TRISEALERT.

Пожалуйста, обратите внимание, что информация о температуре доступна только через 10 минут после подачи питания на устройство.

## 7.4 Калибровка температуры

На измерение температуры влияет тепло, выделяемое компонентами внутри iSocket. Поэтому встроенный термостат обычно показывает температуру чуть больше, чем в действительности. По этой причине используется калибровочное значение. Значение, установленное на заводе, равно 5 градусам. Это значение установлено по результатам глобальных экспериментов. Если это значение не подходит Вам, то его можно изменить. Значение можно подобрать опытным путем, сравнивая с показаниями других точных термостатов.

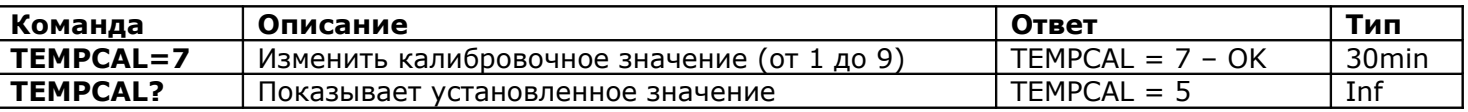

## **8. Дата и время**

#### **Возможности, описанные в данном разделе, отсутствуют в модели Light.**

Дата и время используются для журнала срабатывания датчиков (глава 9.3) и для настройки планировщика (глава 11). Дату Вы также видите в ответе команды *STATUS*.

Устройство установит дату автоматически, как только Вы начнете им пользоваться. Вам не нужно предпринимать дополнительных действий! Однако если по какой-то причине в начале работы устанавливается неверная дата или время, то задайте их заново автоматически или вручную. Устройство сохраняет настройки даты в течение нескольких часов после отключения питания.

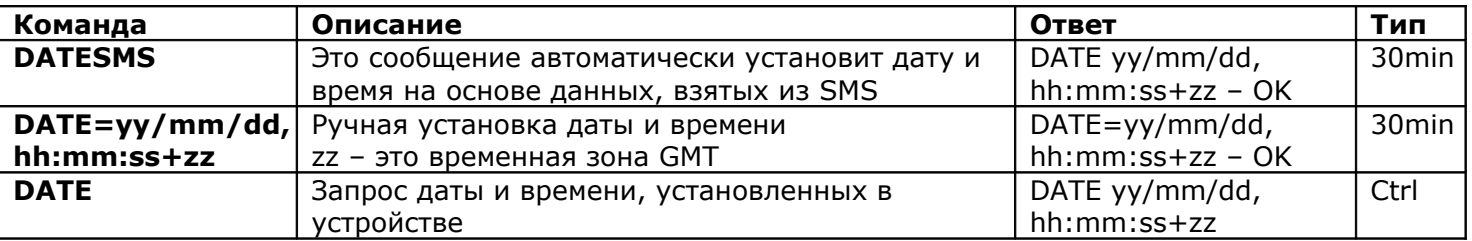

## **9. Контроль помещения с помощью датчиков**

#### **Возможности, описанные в данном разделе, отсутствуют в модели Light.**

С помощью iSocket GSM 706/707 можно построить схему охраны и контроля помещения. Если Вы не обладаете достаточными навыками, то обратитесь за помощью к специалистам. В этом разделе приведены только краткие объяснения о конфигурировании устройства, необходимые для специалиста, и не дается подробных объяснений, как это можно применить на практике. Некоторые примеры можно будет увидеть на нашем сайте *www.isocket.ru*. Описанные здесь возможности являются дополнительными опциями для iSocket GSM 706/707 и их нельзя рассматривать как замену профессиональным охранным системам. Тем не менее, Вы можете без особых финансовых затрат организовать самую простую схему защиты вашего дома.

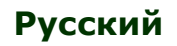

9.1 Функция "Тревога" и разъем "микрореле"

Вы можете подключить различные датчики в специальный разъем на iSocket GSM 706/707. Например, Вы подключили датчик открывания дверей и датчик движения. После этого Вы должны добавить номер телефона, на который будут приходить уведомления при срабатывании датчиков. Теперь датчики подключены, но функция "Тревога" неактивна. Когда Вы покидаете коттедж, Вы можете активировать функцию "Тревога". Теперь, если сработает датчик, Вы получите уведомление на свой телефон и сработает внешняя сирена, если Вы ее подключили к разъему микрореле. Перед тем как вернуться домой, нужно деактивировать функцию "Тревога". В таблице указаны все SMS-команды, необходимые для описанного выше.

Если Вы зашли в дом, не отключив функцию "Тревога", то Вы начнете получать уведомления о срабатывании датчиков и сработает сигнализация, если она подключена. В этом случае функцию "Тревога" можно деактивировать вручную с помощью скрытой кнопки. Нажмите скрытую кнопку один раз. После этого кнопка перейдет в нормальный режим работы, для которого она предназначена. Эта возможность сделана на тот случай, если Вы забыли или потеряли телефон.

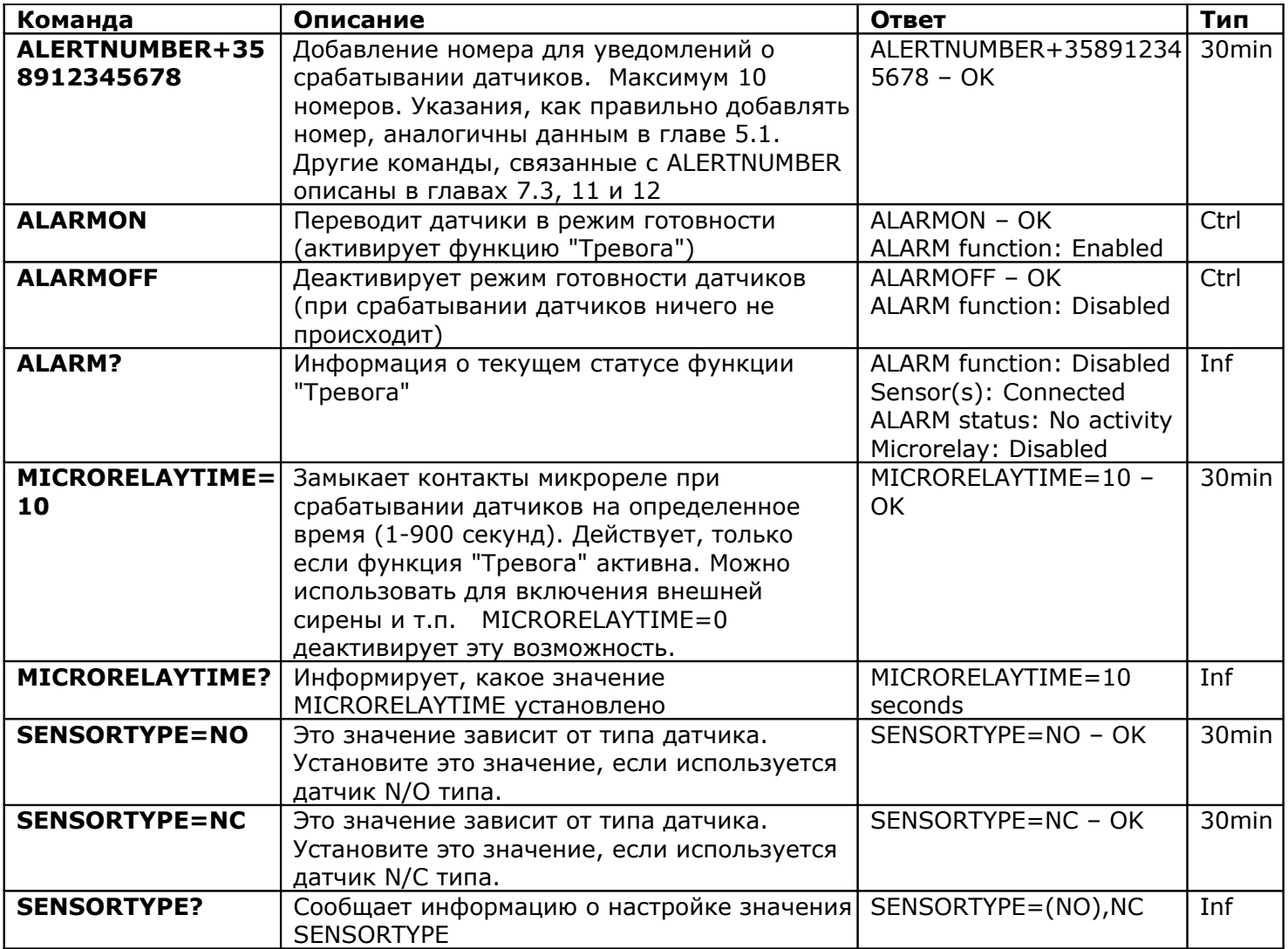

### 9.2 Уведомления при срабатывании датчиков - iSocket® Alarm Notifier

iSocket<sup>®</sup> Alarm Notifier – это функция устройства iSocket, которая уведомит вас при вторжении в дом, в случае пожара, утечки газа и в других случаях. Можно получать уведомления разными способами. iSocket GSM 706/707 может позвонить или отправить SMS при срабатывании датчика. Можно получать SMS при каждом изменении состояния датчика (логического значения). Если настроены SMS уведомления, устройство отправит сообщения на все номера. Если настроено уведомление звонком, то устройство будет звонить примерно 20 секунд. Если Вы не поднимите трубку, то через 20 секунд устройство начнет звонить на следующий номер в списке. Устройство звонит на каждый номер только один раз. Как только кто-то ответил или сбросил звонок, цикл уведомлений считается завершенным. Если ни один номер не ответил или не прервал звонок, устройство отправит сообщения на все номера, и после этого цикл уведомлений будет считаться завершенным. Цикл SMS уведомлений считается завершенным, когда устройство отправило сообщения на все номера. Учитывая вышесказанное, самый важный номер для уведомлений надо вносить в список самым первым.

Только одно срабатывание в течение 60 секунд может быть зафиксировано. Это значит, что если в течение одной минуты два (или более) датчика сработали, то Вы все равно получите только одно уведомление. Также во время цикла уведомлений новые срабатывания датчиков не регистрируются. Устройство будет готово регистрировать новые срабатывания датчиков не позднее чем через минуту после завершения цикла уведомлений. Если датчик к этому времени остается активным, то устройство начнет новый цикл уведомлений.

Поэтому настройка *ALERT=CALL/SMS* идеальна для многих ИК-датчиков, которые изменяют свое логическое значение с "0" на "1" и обратно на "0". В этом случае генерируется один сигнал тревоги, и Вы получаете уведомление. Но такая настройка не применима, например, для датчика дверей, который изменяет свое логическое состояние с "0" на "1" и остается в таком состоянии. Так как он остается в таком состоянии, то Вы будете получать бесконечные уведомления, пока не деактивируете функцию "Тревога" с помощью команды *ALARMOFF*. Для датчиков, которые меняют свое состояние и остаются в нем, предусмотрена настройка *ALERT=SMSCHANGE*. При такой настройке Вы получите уведомление только один раз – когда логическое значение датчика изменится.

Микрореле активируется на время, установленное командой MICRORELAYTIME. Однако микрореле будет отключено, как только кто-то примет или сбросит звонок во время цикла уведомлений. Микрореле активируется, только когда охранная функция включена.

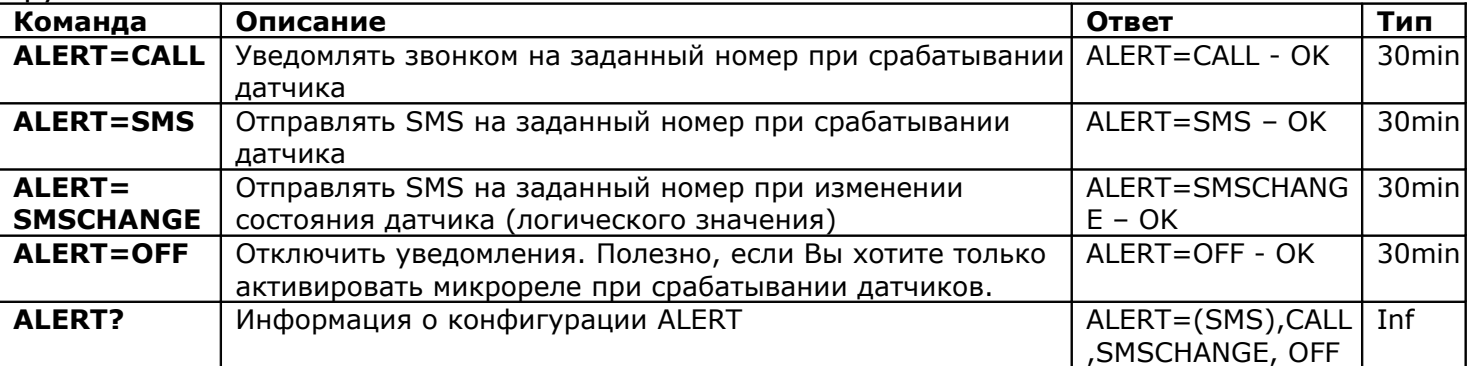

#### 9.3 Журнал срабатываний

Вы можете посмотреть журнал срабатываний датчиков. Устройство хранит 10 последних событий, отсортированных по времени. Например, одно из простых применений этого журнала – это мониторинг активности в комнате (когда заходили в комнату).

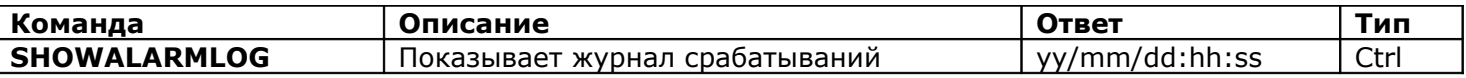

#### 9.4 Схема подключения внешних датчиков

Датчики подключаются с помощью разъема 3.5mm типа "мини-джек". Запрещается вставлять или извлекать джек-разъем на работующем устройстве. Перед тем, как вставить или извлечь разъем, Вы должны отключить питание устройства. Можно подключить несколько датчиков параллельно, но каждый датчик не будет распознаваться индивидуально. Вы можете найти в продаже различные датчики: движения, огня, дыма, утечки газа или воды, открытия дверей и другие. Информацию о некоторых датчиках ищите на нашем сайте *www.isocket.ru*. Общее потребление подключенных датчиков не должно превышать 300mA. Мы рекомендуем использовать только одобренные нами датчики и не несем ответственность за работу устройства с датчиками сторонних производителей.

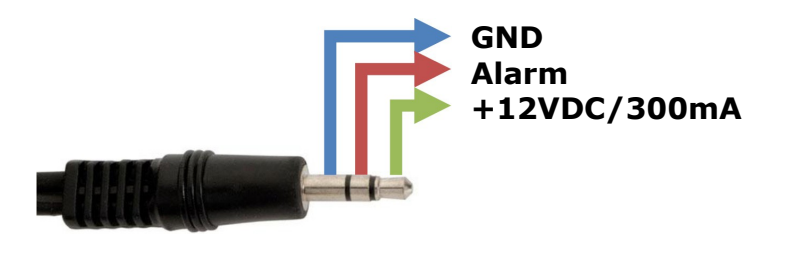

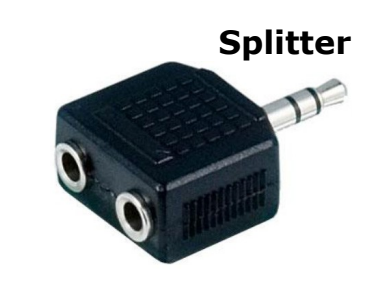

#### 9.5 Схема микрорелейного переключателя

Разъем микрореле предназначен для переключения внешних электрических контактов.

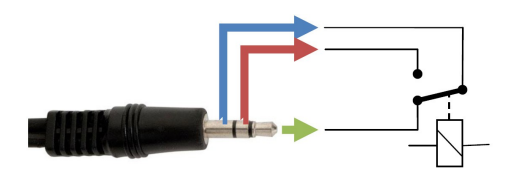

**Реле может коммутировать 24VDC / 2А максимум.** 

Коннекторы и датчики не поставляются вместе с устройством. Вы можете найти их в продаже у нас и наших дилеров.

## **10. Микрофон**

#### **Возможности, описанные в данном разделе, отсутствуют в модели Light.**

При звонке от сигнализации включается резервный звуковой канал. Звуковой канал включается только в том случае, если в качестве уведомления о срабатывании сигнализации установлен тип "CALL", а не "SMS" (см. раздел 9.2). Желтый индикатор на передней панели устройства указывает на работу звукового канала.

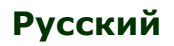

## **11. Планировщик**

#### **Возможности, описанные в данном разделе, отсутствуют в модели Light.**

Можно контролировать основной разъем в автоматическом режиме по расписанию. Также по расписанию можно выполнять некоторые другие команды, например, включать и выключать функцию "Тревога" или регулярно присылать информацию о состоянии устройства. Максимум допустимо 8 правил.

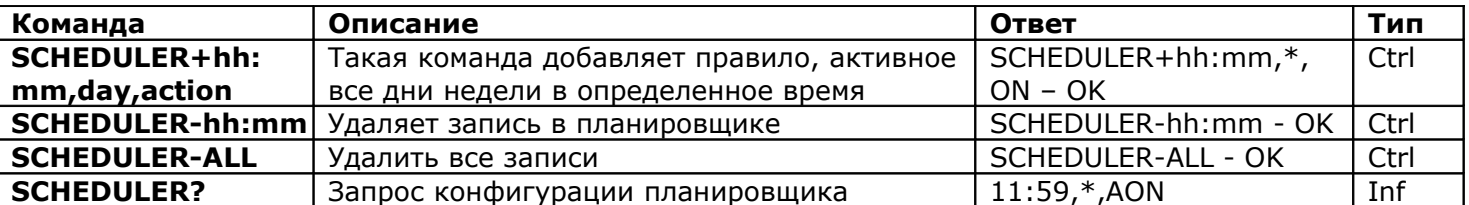

\* = все дни; 1=Понедельник, 2=Вторник, 3=Среда, 4=Четверг, 5=Пятница, 6=Суббота, 7=Воскр.

Действия: ON=Включить, OFF=Выключить, INF=Отправить состояние устройства (выполнить команду STATUS), AON=Активировать функцию "Тревога" (поставить помещение на охрану), AOF=Деактивировать функцию "Тревога" (снять помещение с охраны)

Примеры:

SCHEDULER+08:00,\*,ON Каждый день в 8:00 включать основной разъем SCHEDULER+20:30,\*,OFF Каждый день в 20:30 отключать основной разъем SCHEDULER+09:00,1,AON Каждый понедельник в 09:00 ставить помещение на охрану SCHEDULER+18:00,5,AOF Каждую пятницу в 18:00 снимать помещение с охраны SCHEDULER+17:00,6,INF Каждую субботу в 17:00 присылать данные о состоянии устройства

Информация о состоянии устройства отправляется на телефон, заданный с помощью команды *ALERTNUMBER+* (см. главу 7.3).

## **12. Состояние после возобновления питания**

Эти настройки сохраняются в энергонезависимой памяти и не исчезают при потере питания.

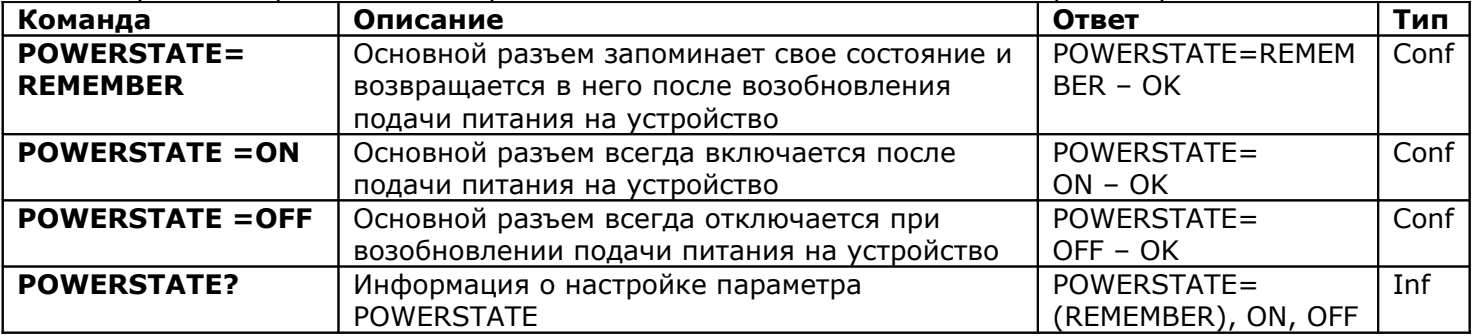

#### **iSocket® Power Notifier**

iSocket<sup>®</sup> Power Notifier – это функция устройства iSocket, которая уведомит вас в случае отключения подачи электроэнергии и в случае возобновления энергоснабжения. Эта функция доступна в моделях "707", которые имеют встроенный аккумулятор. Функция доступна частично в модели "706 Light" – присылаются уведомления о возобновлении подачи питания, но нет уведомлений об отключении, так как модели "706" не имеют встроенного аккумулятора. Доступность данной функции, даже частично, в моделях "706" не гарантирована.

Для получения уведомлений необходимо установить номер для уведомлений (ALERTNUMBER). Описание команды приводится к главе 7.3. Как только номер установлен, Вы будете получать уведомления при каждом отключении и подаче

Этот номер также используется для других уведомлений. Вы можете питания. отключить функцию iSocket® Power Notifier, только удалив номер для уведомлений.

Внимание! Может случиться так, что устройство остается работать от аккумулятора даже после отключения его из сети питания (индикаторы продолжаю гореть). Если это случилось, вытащите SIM-карту из устройства и подождите некоторое время. Максимум через 6 минут устройство должно отключиться.

## 13. Информация о балансе (экспериментально)

ВНИМАНИЕ! Корректная работа экспериментальных функций не гарантируется. Мы оставляем за собой право удалить эти возможности в следующих версиях устройств. Некорректная работа или отсутствие данных возможностей в вашем устройстве не является гарантийным случаем. В модели ISGSM707EU данная функция отстутствует.

Вы можете узнать денежный баланс SIM-карты, находящейся в устройстве. Данную услугу предоставляют не все операторы. Если Вы используете предоплаченные карты (prepaid), то обычно для них эта услуга доступна. Вы можете выполнить некоторые UMS коды удаленно. смотрите дополнительную информацию использованию Пожалуйста,  $\Box$ данных возможностей на нашем вебсайте www.isocket.ru.

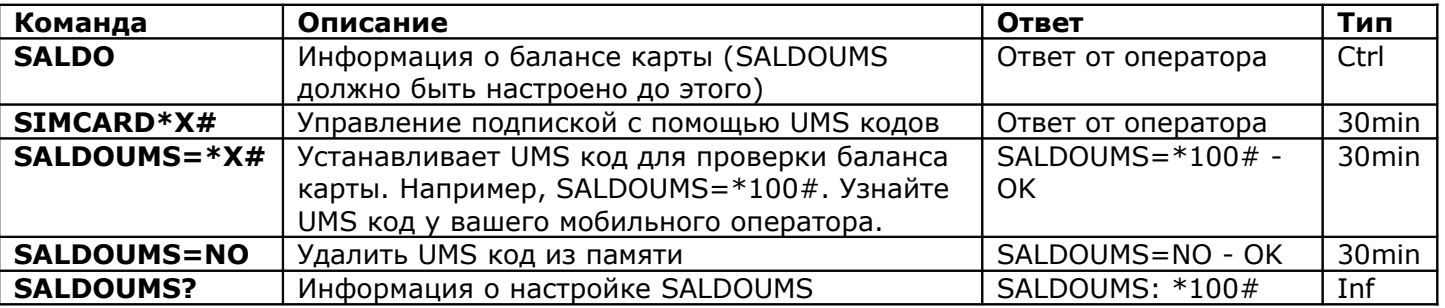

## 14. Информация об устройстве

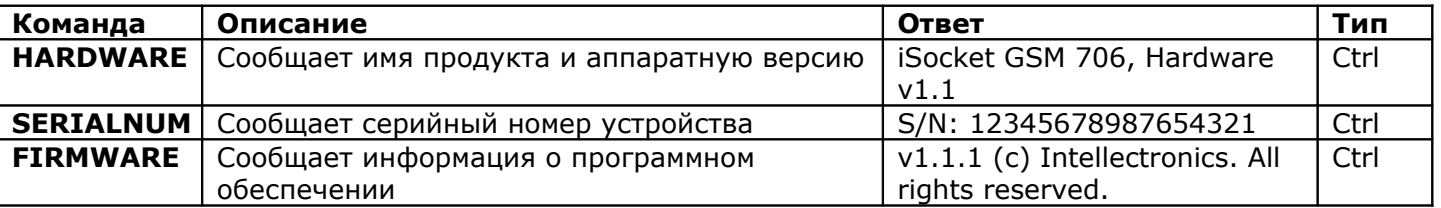

## 15. Заводские настройки

Каждое устройство поступает с заранее запрограммированными настройками. Это так называемые значения по умолчанию. Они описаны в таблице ниже. В любой момент Вы можете вернуться к этим настройкам. Кнопка сброса к заводским настройкам находится на лицевой панели устройства рядом с логотипом (см. главу 1). Если Вы хотите сбросить настройки, то нажмите эту кнопку подходящим тонким предметом, удерживайте ее 5 секунд и затем отпустите. Когда Вы отпустите кнопку, все индикаторы (кроме GSM) начнут мигать одновременно в течение следующих 10 секунд. В этот промежуток Вы должны нажать кнопку еще раз, чтобы сброс настроек. После ПОДТВЕРДИТЬ этого подождите, **УСТРОЙСТВО** пока перезагрузится. Теперь устройство возврашено к заводским настройкам.

ВНИМАНИЕ! Все ваши личные настройки будут уничтожены во время процедуры сброса к заводским настройкам

#### iSocket® GSM 706/707

#### Заводские настройки по умолчанию

Основной разъем выключен Охранная функция неактивна Планировшик пустой Термостат выключен RESTARTIME=10 RING=NOACTION SECLIST=OFF PASSWORD=NO RENEWINTERVALPW=NO  $SMSCONFIRM=ON$ RINGCONFIRM=ON RINGCONFIRMTYPE=SMS  $ERROR = ON$ 

SMSCONFIRMUNAUTH=OFF THERMOSTAT=HEATING TEMPOFF=10 THERMALERT=OFF TRISEALERT=OFF TFALLALERT=OFF TEMPCAL=5  $MICRORELAYTIME = 0$ SENSORTYPE=NO AI FRT=SMS MICLEVEL=15 POWERSTATE=REMEMBER SALDOUMS=NO

## 16. Светодиодные индикаторы

Схему расположения индикаторов смотрите в главе 1. Ниже описываются возможные состояния индикаторов.

Сработал сенсор

#### **POWER (зеленый)**

Горит Питание на устройство поступает Мигает 4 раза в секунду, затем горит 2 сек. Проблемы с SIM-картой (не вставлена или вставлена неправильно, защита PIN активна) Функция "Тревога" активна, сенсор неактивен

Мигает каждую секунду Мигает 4 раза в секунду

#### **GSM (синий)**

Мигает каждую секунду

Мигает каждые 3 секунды

#### МИКРОФОН (желтый)

Не горит Горит Мигает каждую секунду

#### OUT (красный)

Не горит Горит Мигает 4 раза в секунду Нет авторизации в сети GSM, поиск (такое же поведение, если у SIM-карты не снят PIN-код) Авторизация в сети GSM состоялась

Звуковой канал связи неактивен Звуковой канал связи активен Устройство куда-то звонит (например, уведомление)

Основной разъем выключен Основной разъем включен Какая-то ошибка или, возможно, проблема с SIMкартой (см. также главу 18).

## 17. Технические характеристики

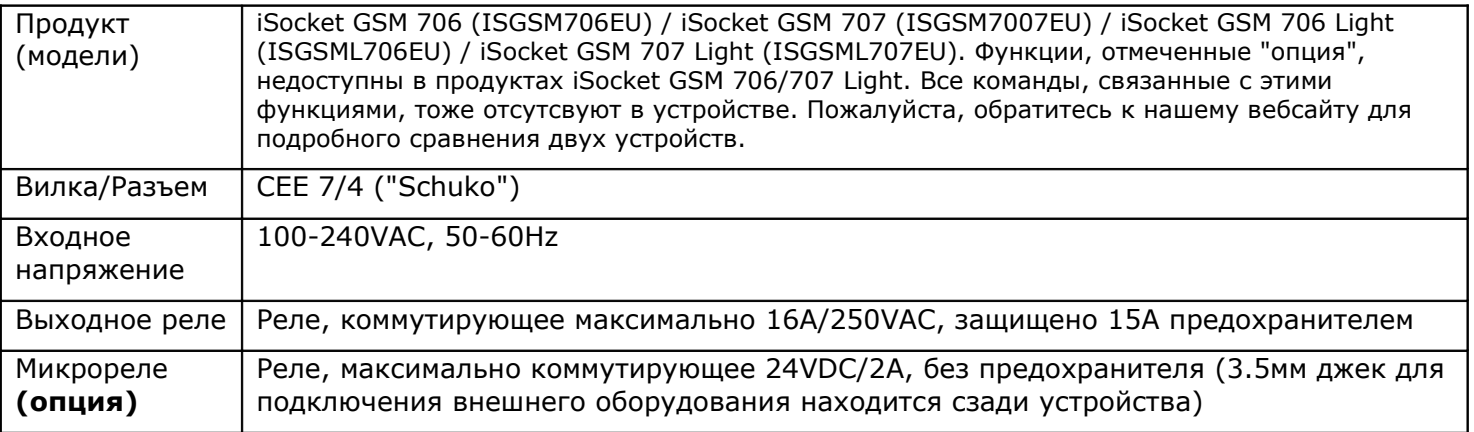

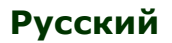

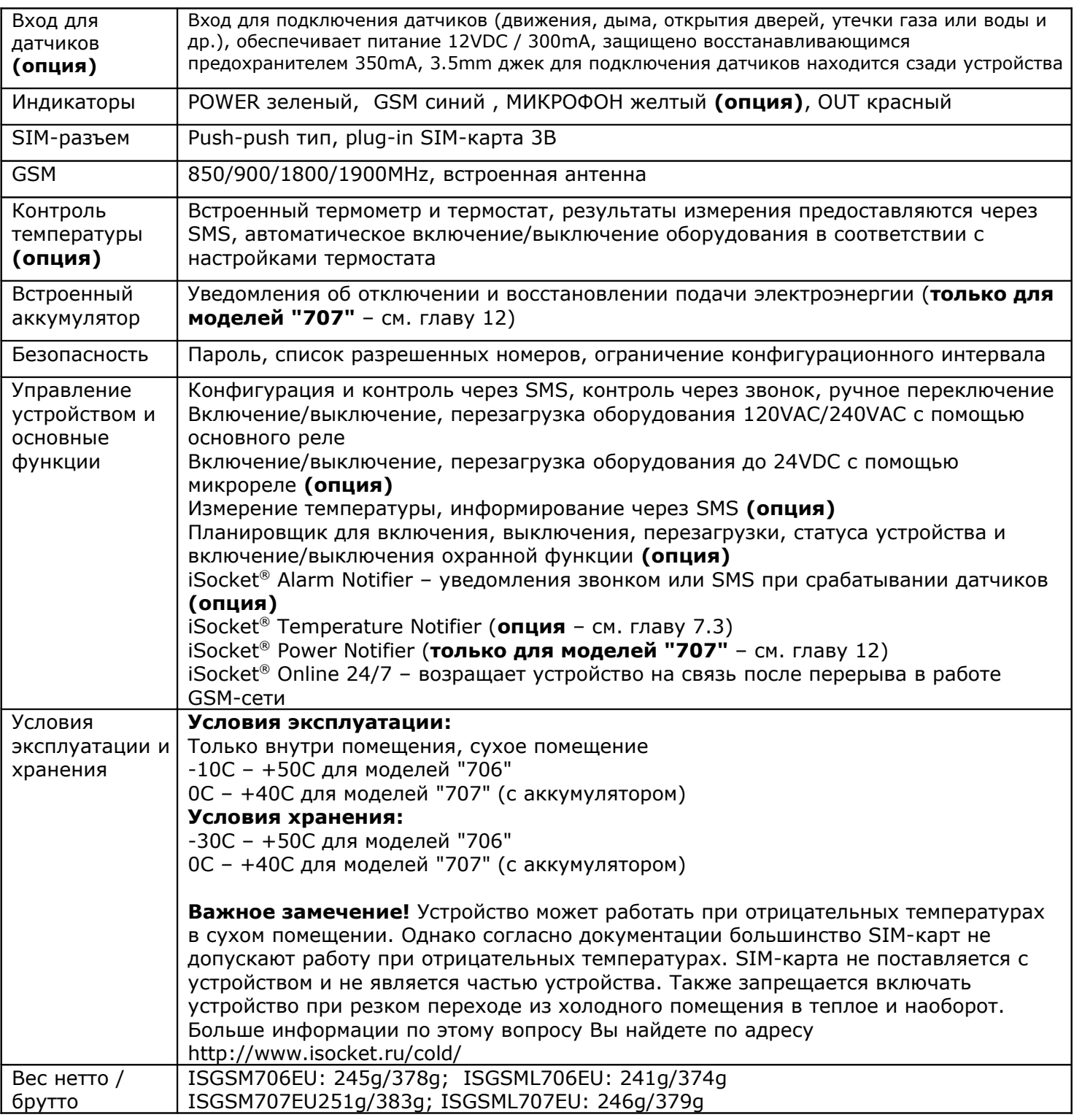

## **18. Устранение неисправностей**

Пожалуйста, прочитайте внимательно инструкцию по безопасности (глава 2) и условия гарантии (глава 19). Не допускается ремонтировать устройство самостоятельно. Здесь описаны возможные неисправности и методы их устранения. Упоминаются только самые простые случаи. Больше информации Вы сможете найти на сайте устройства *www.isocket.ru*. Некоторые описанные ситуации могут не являться неисправностью. Если Вы не смогли устранить возможную неисправность самостоятельно, то в течение срока гарантийного обслуживания Вы можете отнести устройство в магазин, в котором Вы его купили. Послегарантийное обслуживание осуществляется производителем или авторизованными сервис-центрами. Некоторые консультации Вы можете получить, написав нам по электронной почте (см. главу

### iSocket® GSM 706/707

20). При обращении обязательно укажите модель устройства и версию прошивки (можно узнать, отправив команду FIRMWARE и HARDWARE).

#### Пожалуйста, прочитайте главу 16 про индикаторы. Индикаторы могут сигнализировать о различных неисправностях.

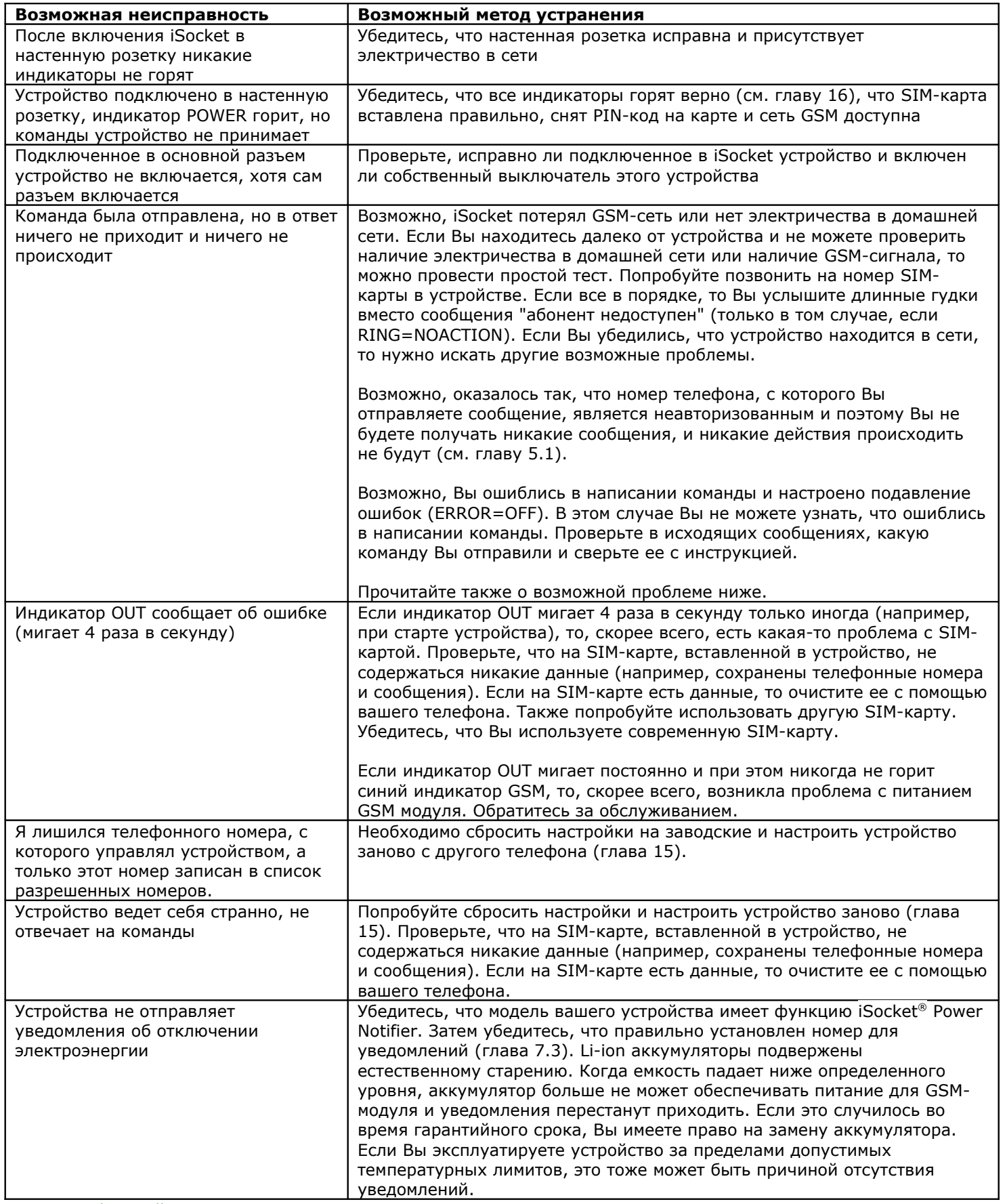

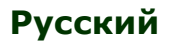

## **19. Гарантия и ограниченная ответственность**

Продукты компании Intellectronics подвергаются строгому заключительному контролю качества. Компания Intellectronics гарантирует, что в вашем устройстве нет производственных дефектов и брака в материале. Intellectronics не несет прямой или косвенной ответственности за материальный или иной ущерб, нанесенный владельцу или другим лицам в результате использования данного устройства. Данная гарантия покрывает только случаи заводского брака. Права и преимущества в рамках этой гарантии дополняют ваши законные права, которым гарантия не наносит никакого ущерба. Компания Intellectronics гарантирует бесплатный ремонт или обмен продукта, если в течение 12 месяцев со дня покупки в вашем устройстве появятся вышеупомянутые дефекты. Intellectronics решает самостоятельно, какой метод (ремонт или обмен) использовать. Гарантийные обязательства распространяются только на вас как на первоначального покупателя. Они не распространяются при повреждении бьющихся деталей, например, корпуса, при неправильном обслуживании, при повреждениях, вызванных жарой, водой или природными стихиями, некомпетентным воздействием на устройство или химическим воздействием, перегрузкой в домовой электрической сети. Жизненный цикл реле зависит от количества включений/выключений, однако Intellectronics гарантирует работу реле как минимум в течение гарантийного срока. Любое оборудование, поступающее взамен возвращаемого, покрывается гарантией, действующей в течение срока первоначальной гарантии или 30 (тридцати) дней, в зависимости от того, что дольше, или в течение любого дополнительного периода времени, который может применяться в соответствии с законами вашей страны (при условии, что устройство было куплено у официального дистрибутора в этой стране). Intellectronics не гарантирует сохранение персональных настроек в устройстве после его ремонта. Ремонт или замена могут выполняться с использованием функционально эквивалентных новых или бывших в употреблении деталей. Замененные детали становятся собственностью Intellectronics. Право на гарантийное обслуживание теряется, если не соблюдены меры безопасности (смотрите главу 2) при использовании устройства, а также нарушены условия эксплуатации. Intellectronics снимает с себя любую ответственность за ущерб здоровью или имуществу, нанесенный в результате эксплуатации устройства и несоблюдения мер безопасности. Некорректное использование, попытка разобрать или модифицировать устройство вызывает потерю права на гарантийное обслуживание. Intellectronics не гарантирует, что данный продукт будет обеспечивать бесперебойную работу подключенного в него оборудования; это устройство не является источником бесперебойного питания (ИБП). Данный продукт не предназначен для безопасного отключения контролируемого оборудования от внешней сети; это устройство не оборудовано устройством автоматического отключения (УЗО). Гарантируется только корректная работа функции переключения. Охранные функции в данном устройстве, а также функции, связанные с температурным контролем, являются дополнительными и не могут рассматриваться как замена профессиональным системам. Intellectronics не несет никакой ответственности за ущерб имуществу в связи с работой перечисленных функций. Intellectronics предоставляет средства защиты от несанкционированного доступа к устройству, однако не дает никаких гарантий относительно невозможности такого доступа и не несет ответственности за последствия такого доступа. Компания Intellectronics оставляет за собой право вносить изменения в конструкцию устройства и его программное обеспечение (прошивку) без дополнительного уведомления. Отличия в программном обеспечении, не учтенные в этой инструкции, являются допустимым, не рассматриваются как брак и не подпадают под гарантийные обязательства. Выход обновленной прошивки, в том числе имеющей новые функции, не является поводом ее гарантийной замены и бесплатного обновления. Обновление прошивки возможно только на фабрике изготовителя и осуществляется за дополнительную плату. Intellectronics категорически запрещает использование этого прибора в противозаконных целях и не несет никакой ответственности за противозаконное использование прибора. Пожалуйста, убедитесь, что мобильная связь доступна на территории эксплуатации устройства. Отсутствие мобильной связи или плохое покрытие не является гарантийным случаем. Пожалуйста, убедитесь, что использование мобильного телефона разрешено, перед тем как эксплуатировать устройства (например, больницы, автозаправки). Если использование мобильного телефона запрещено, то не используйте устройство, так как оно может негативно влиять на другие электронные системы. Для получения гарантийного обслуживания Вы должны предоставить документ, подтверждающий оплату и гарантийный талон. Гарантийный талон должен быть заполнен и должен быть указан серийный номер устройства, если это не противоречит законодательству страны, в которой был законно приобретен данный продукт.

## **20. Контактная информация**

Самая актуальная контактная информация о нашей компании поддерживается на официальном вебсайте *www.intellectronics.fi*. Самую актуальную информацию о продукте Вы найдете на официальном веб-сайте *www.isocket.ru*.

Спасибо за выбор нашей продукции!

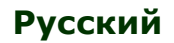

#### **© Copyright Intellectronics 2012**

Вся информация, содержащаяся в данном руководствe пользователя, включая, но не ограничиваясь: тексты, таблицы, графику, логотипы, пиктограммы, изображения, является собственностью компании Intellectronics или третьих лиц. Данная информация защищена законом об авторском праве. Вы не имеете права модифицировать, копировать, распространять, публиковать, продавать или лицензировать любую из имеющейся здесь информации без письменного согласия Intellectronics или соответствующих третьих лиц. Вы не можете создавать производные работы или использовать эту информацию для коммерческих или общественных целей без предварительного письменного согласия Intellectronics или соответствующих третьих лиц. Кроме того, вы не можете воспроизводить, передавать, переписывать, хранить в информационно-поисковой системе или переводить на любой человеческий язык или компьютерный язык любую часть материала из данного руководства пользователя в любой форме и любыми средствами без письменного согласия Intellectronics.